# **Korg KONTROL49** Руководство пользователя

Студийный MIDI-контроллер

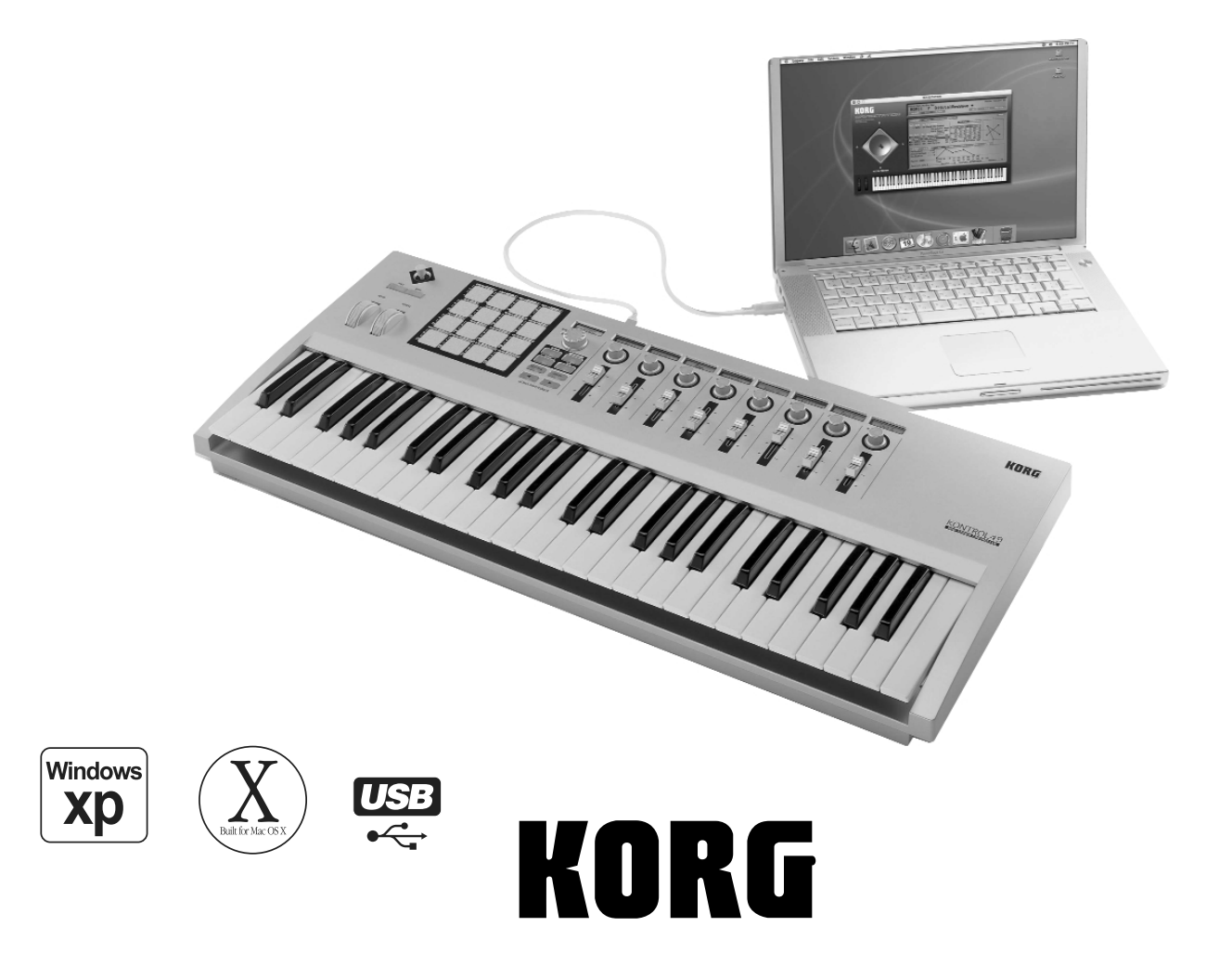

# П равила безопасности

#### Размещение

Эксплуатация прибора в описанных ниже условиях может привести к выхолу его из строя.

- Прямое попадание солнечных лучей
- Повышенные температура или влажность
- Загрязненное, пыльное помешение
- Интенсивная вибрация
- Близость магнитных полей

#### Питание

Подключайте прибор к сети с соответствующим блоку питания напряжением. Не перегружайте одну розетку подключением к ней большого количества приборов.

#### Интерференция с другим электронным оборудованием

Во избежание электромагнитных наводок располагайте прибор на возможно большем расстоянии от теле- и радиоприемников.

#### Эксплуатация

Не прикладывайте чрезмерных усилий при манипуляциях с регуляторами. Это может привести к выходу их из строя.

#### Уход

Пыль с внешних поверхностей прибора следует удалять чистой сухой материей. Использование жидких моюших средств, таких как бензин или растворитель, а также горючих полиролей запрешается.

#### Руководство пользователя

После прочтения, сохраняйте данное руководство для дальнейшего использования.

#### Попадание инородных тел внутрь корпуса прибора

Не ставьте на прибор или не располагайте рядом с ним емкости с жидкостью. Попадание жидкости внутрь корпуса прибора может привести к его поломке, возгоранию или поражению пользователя электрическим током. Не допускайте попадания внутрь корпуса прибора посторонних металлических предметов. При попалании иноролних тел внутрь корпуса прибора, отключите сетевой алаптер от розетки. Затем обратитесь к местному дилеру Korg или в магазин, где совершалась покупка.

### Электромагнитное излучение

Оборудование прошло тестовые испытания и соответствует требованиям, накладываемым на цифровые приборы класса "В" согласно части 15 правил FCC. Эти ограничения разработаны для обеспечения надежной защиты от интерференции при стационарных инсталляциях. Прибор генерирует, использует и способен излучать электромагнитные волны и, если установлен и эксплуатируется без соблюдения приведенных рекомендаций, может вызвать помехи в работе радио систем. Полной гарантии, что в отдельных инсталляциях прибор не будет генерировать радиочастотные помехи, нет. Если он влияет на работу радио или телевизионных систем (это проверяется включением и отключением прибора), то рекомендуется предпринять следующие меры:

- Переориентируйте или расположите в другом месте принимающую антенну.
- Разнесите на возможно большее расстояние прибор и приемник.
- Включите прибор в розетку, которая находится в другом контуре нежели розетка приемника.
- Проконсультируйтесь с дилером или квалифицированным телевизионным мастером.

*Âíåñåíèå â ñõåìó ïðèáîðà íåñàíêöèîíèðîâàííûõ èçìåíåíèé è ìîäèôèêàöèé ìîæåò ïðèâåñòè ê ïîòåðå ïðàâà* **эксплуатации соответствующего оборудования.** 

#### Декларация соответствия европейским стандартам CE

Маркировка СЕ на приборах компании Коrg, работающих от сети и выпущенных до 31 декабря 1996 года означает, что они удовлетворяют требованиям стандартов EMC Directive (89/336/EEC) и CE mark Directive (93/68/EEC). Приборы с этой маркировкой, выпушенные после 1 января 1997 года, кроме перечисленных стандартов удовлетворяют еще и требованиям стандарта Low Voltage Directive (73/23/EEC). Маркировка СЕ на приборах компании Когд, работающих от батарей, означает, что они удовлетворяют требованиям ñòàíäàðòîâ EMC Directive (89/336/EEC) è CE mark Directive (93/68/EEC).

#### Корректность данных

Сбои в работе могут привести к потере хранящейся в памяти прибора информации. Поэтому настоятельно рекомендуется создавать резервные копии данных на компьютере. Компания Когд не отвечает за ущерб, который может возникнуть вследствие потери данных.

### Лицензионное соглашение

Перед установкой прграммного обеспечения для данного продукта вам необходимо ознакомиться с отдельно прилагаемым "Лицензионным соглашением". Установка данного прграммного обеспечения возможна только после вашего согласия с данным соглашением.

- Apple, Macintosh и Mac OS являются зарегистрированными торговыми марками Apple Computer.
- Логотип "Built for Mac OS X" является липензированной торговой маркой Apple Computer, Inc.
- Windows XP является торговой маркой Microsoft Corporation, зарегистрированной в США и других странах.
- Названия других продуктов и компаний являются торговыми марками или зарегистрированными торговыми марками соответствующих правообладателей.
- Все спецификации могут изменяться без предварительного уведомления. Все права зарегистрированы.

### Используемые обозначения

#### Кнопки и энкодеры

Термины, заключенные в квадратные скобки [...], относятся к физическим элементам управления, расположенным на панелях прибора.

#### Параметры

Термины, заключенные в кавычки "...", относятся к параметрам.

#### Примеры экранов дисплея

В данном руководстве используются примеры экранов дисплея. Приводимые на них значения параметров функциональной нагрузки не несут и используются исключительно в целях повышения наглядности. Поэтому они могут не совпадать с теми, которые появляются на экране конкретного прибора.

#### Важное замечание для пользователей

Изделия KORG разработана согласно точным спецификациям и требованиям по напряжению для каждой страны. Эти изделия These имеют гарантию дистрибьютера KORG только в стране покупки. Все изделия KORG, не имеющие гарантийной квитанции или серийного номера, освобождаются от гарантийных обязательств и технического обслуживания со стороны производителя / дистрибьютера. Это требование необходимо для защиты прав потребителя и его безопасности.

# Conepmanne

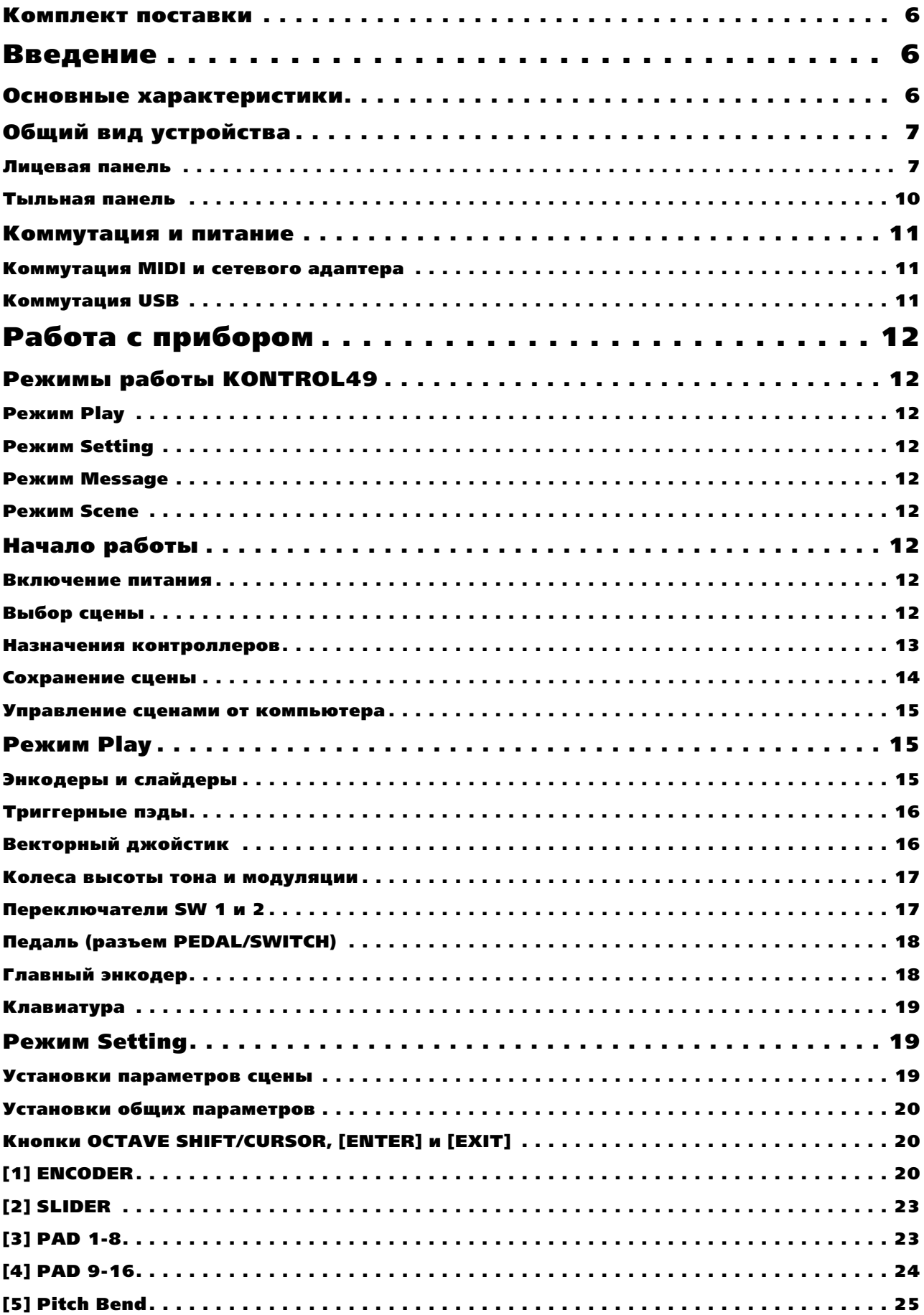

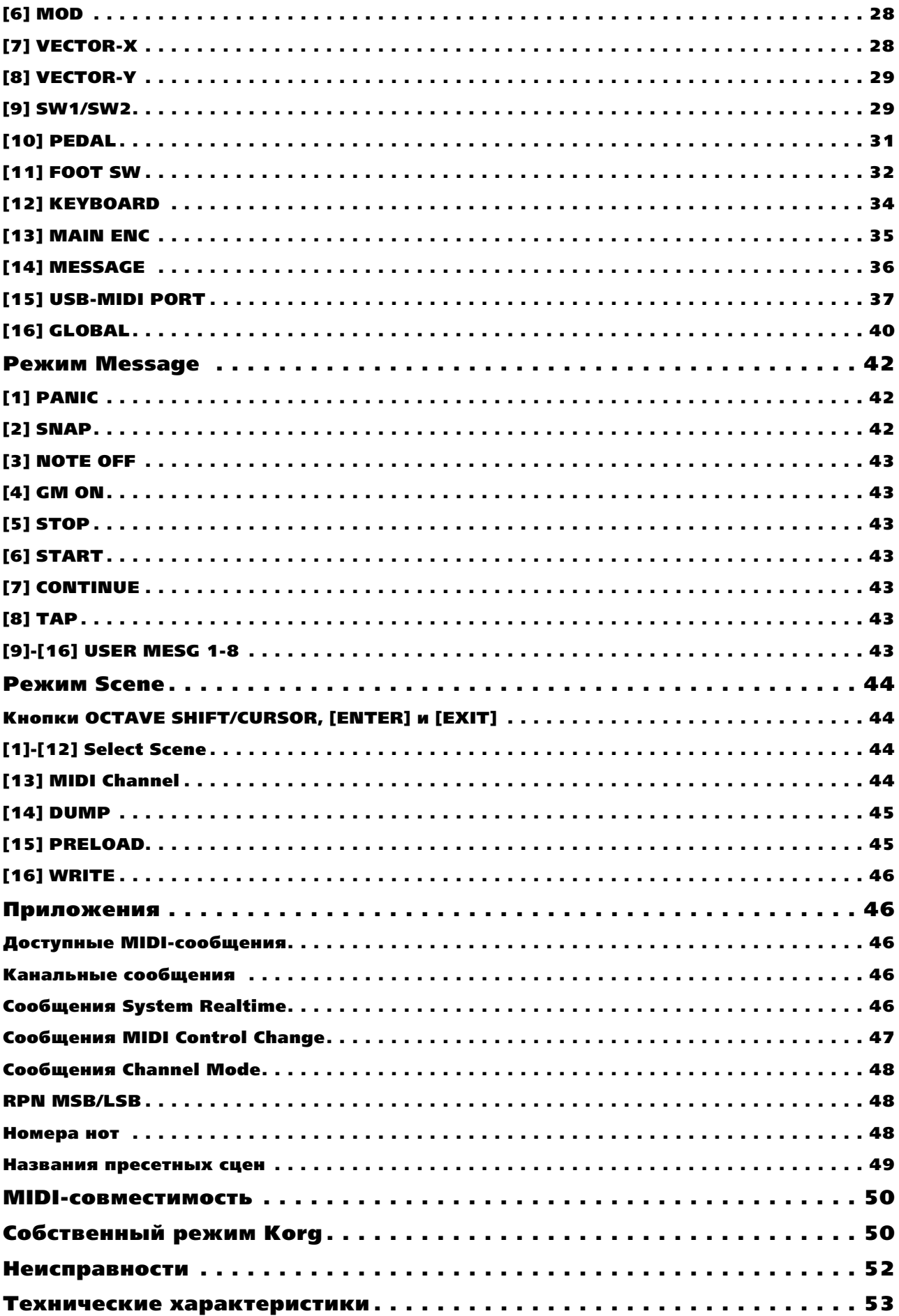

# Комплект поставки

KONTROL49 поставляется в комплекте.

После вскрытия упаковки, убедитесь в наличии всех нижеприведенных элементов. При отсутствии каких-либо из них, обратитесь к вашему дистрибьютеру Korg.

- Прибор KONTROL49 (основной блок)
- Сетевой алаптер

Используется для питания KONTROL49 при его коммутации с внешним оборудованием по MIDI.

 $\bullet$  USB- $\kappa$ абель

Используется для коммутации KONTROL49 с компьютером.

• CD-ROM

Содержит драйверы для компьютера (только Windows XP) и библиотечное программное обеспечение Editor Librarian.

Не воспроизводите CD-ROM в аудио CD-плейере. Это может привести к повреждению слуха и системы звукоусиления.

• Наклейки пля пэлов

Используются для напоминания о MIDI-сообщениях или контроллеров, назначенных на триггерные пэды KONTROL49, и размещаются над секцией пэдов.

- Руководство пользователя, таблица MIDI-сообщений
- Руководство по установке
- Лицензионное соглашение

# Введение

# Основные характеристики

Благодарим за приобретение студийного MIDI-контроллера Korg KONTROL49. Для поддержания длительной бесперебойной службы прибора, внимательно прочитайте ланное руководство.

KONTROL49 представляет собой MIDI-контроллер, предоставляющий пользователю четырехоктавную динамическую клавиатуру, 8 вращающихся регуляторов ввода (энкодеров), 8 слайдеров, векторный джойстик, два переключателя, колеса высоты тона и модуляции, а также 16 триггерных пэдов, позволяющих осуществлять управление программными синтезаторами и DAW (цифровыми аудио рабочими станциями), а также внешними тон-генераторами и другим оборудованием по MIDI. Также, KONTROL49 прекрасно подходит для концертной работы, позволяя вам направлять различные MIDI-сообщения одним нажатием, а также играть на клавиатуре и триггерных пэдах в реальном времени.

#### 8 энкодеров и 8 слайдеров с "суб`дисплеями"

Служат для назначения на них сообщений MIDI Control Change (включая NRPN или RPN). Они имеют "субдисплеи" для индикации параметров и значений. Вы также можете задавать цвет подсветки дисплеев для наглядности различия различных назначений управления.

#### 16 динамических триггерных пэдов

Их можно использовать для воспроизведения и программирования ударных и других звуков. Пэды не имеют нотных ограничений, с их помощью также можно посылать сообщения MIDI Control Change, управлять функциями транспорта программ или переключать группы установок (сцены) в KONTROL49.

#### Колеса, переключатели и другое

Колеса высоты тона и модуляции, два назначаемых переключателя плюс две назначаемых педали служат для увеличения потенциала возможностей управления.

#### Векторный джойстик

Вы можете назначать различные MIDI-контроллеры на оси Х и Y, используя их для интуитивного управления двумя параметрами программного синтезатора WAVESTATION или другого оборудования.

#### Доступное назначение параметров

Для облегчения назначения MIDI-сообщений на каждый контроллер, в приборе предусмотрен вывод подробной информации на дисплеи.

#### 12 пользовательских ячеек памяти

Возможно сохранение настроек KONTROL49 в любую из 12 сцен, переключаемых пэдами. KONTROL49 также содержит заводские сцены для управления популярным программным обеспечением.

#### Программное обеспечение и шаблоны сцен в комплекте поставки

KONTROL49 поставляется с библиотечным программным обеспечением Editor Librarian для управления сценами от компьютера и набором шаблонов сцен для популярного программного обеспечения. Библиотечное программное обеспечение интегрировано с KONTROL49, позволяя модифицировать или создавать новые шаблоны сцен для нужд пользователя.

#### Универсальное питание

KONTROL49 может питаться от компьютера через шину USB (при этом сетевой адаптер не требуется). Соединение прибора кабелем USB с компьютером обеспечивает питание и устойчивую связь. Вы также можете подавать питание на KONTROL49 от сетевого адаптера.

# Общий вид устройства

#### Лицевая панель

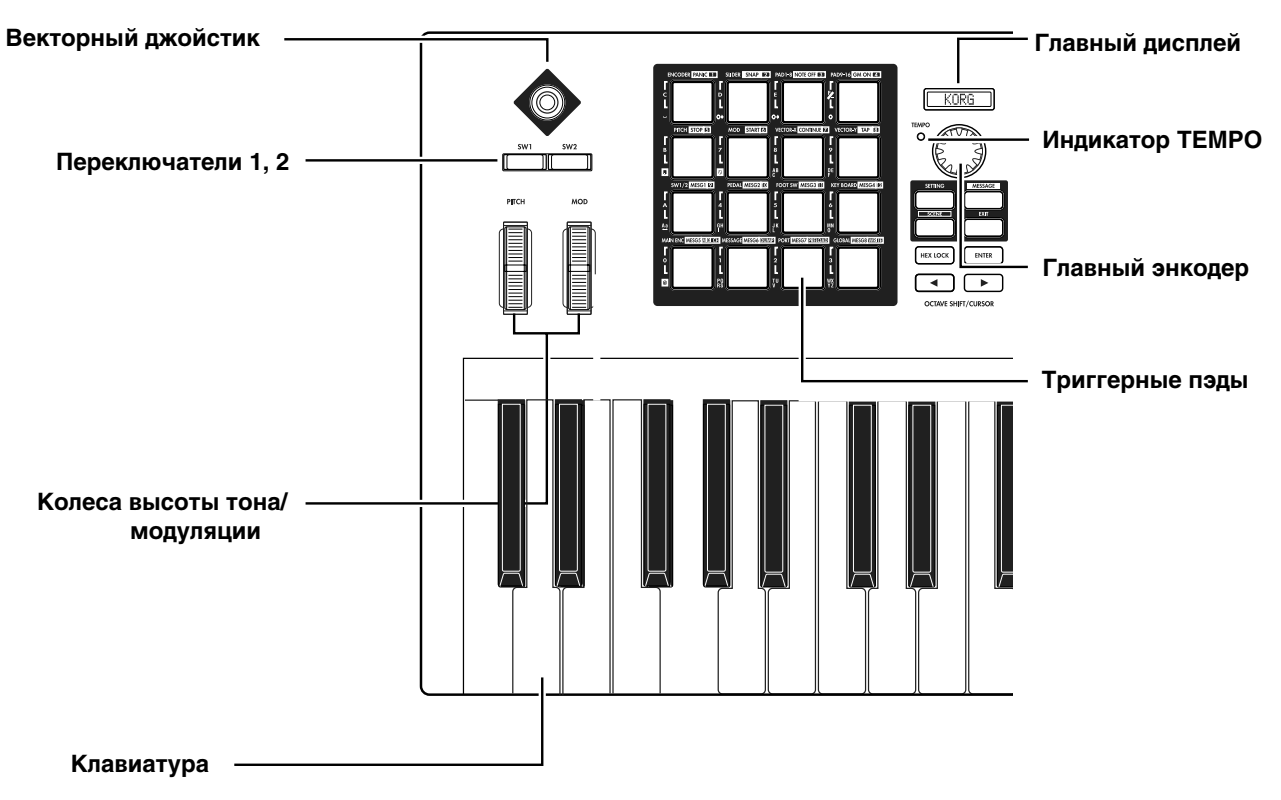

#### Векторный джойстик

На 4 направления джойстика (±Y, ±X) можно назначать различные сообщения Control Change.

#### Переключатели SW 1, SW 2

Вы можете использовать данные переключатели в режимах одного параметра (Inc/Dec) или двух параметров (SW x 2).

- Режим одного параметра назначает одно сообщение Control Change или Program Change на оба переключателя, позволяя увеличивать или уменьшать значение параметра кнопками SW1 и SW2.
- Режим двух параметров позволяет назначать различные сообщения (демпфер, состенуто, приглушающая педаль, портаменто или другие контроллеры) на кнопки SW1 и SW2.

#### Колеса высоты тона/модуляции

На данные колеса можно назначать MIDI-сообщения для управления внешним оборудованием.

- Колесо высоты можно назначить на изменение высоты тона, мастер-баланс, послекасание, динамику или контроллер.
- Колесо модуляции можно назначить на послекасание, динамику или контроллер.

#### **Клавиатура**

49-нотная динамическая клавиатура, передающая нотные данные.

#### Основной дисплей

В каждом режиме здесь отображаются имя сцены, страница, параметры и другая информация.

#### Индикатор **ТЕМРО**

Индикатор ТЕМРО мигает с интервалами в четверть ноты, согласно темпу MIDI Clock, определенному главным энкодером.

#### Главный энколер

В режиме Play им устанавливается темп MIDI Clock или передача сообщений Program Change, в других режимах — значения параметров.

#### **Триггерные пэды**

Служат для назначения на них сообщений Control Change или номеров нот (C-1 — G9).

При назначении Control Change, вы можете выбрать передачу значения 127 при нажатии пэда и значения 0 при отпускании, или наоборот.

При назначении ноты, вы можете выбрать передачу сообщения note-on (c velocity) при нажатии пэда и значения note-off при отпускании, или передачу обоих сообщений note-on и note-off при каждом нажатии пэда.

В других режимах, вы можете использовать пэды для выбора страниц, ввода числовых значений или для выполнения других функций.

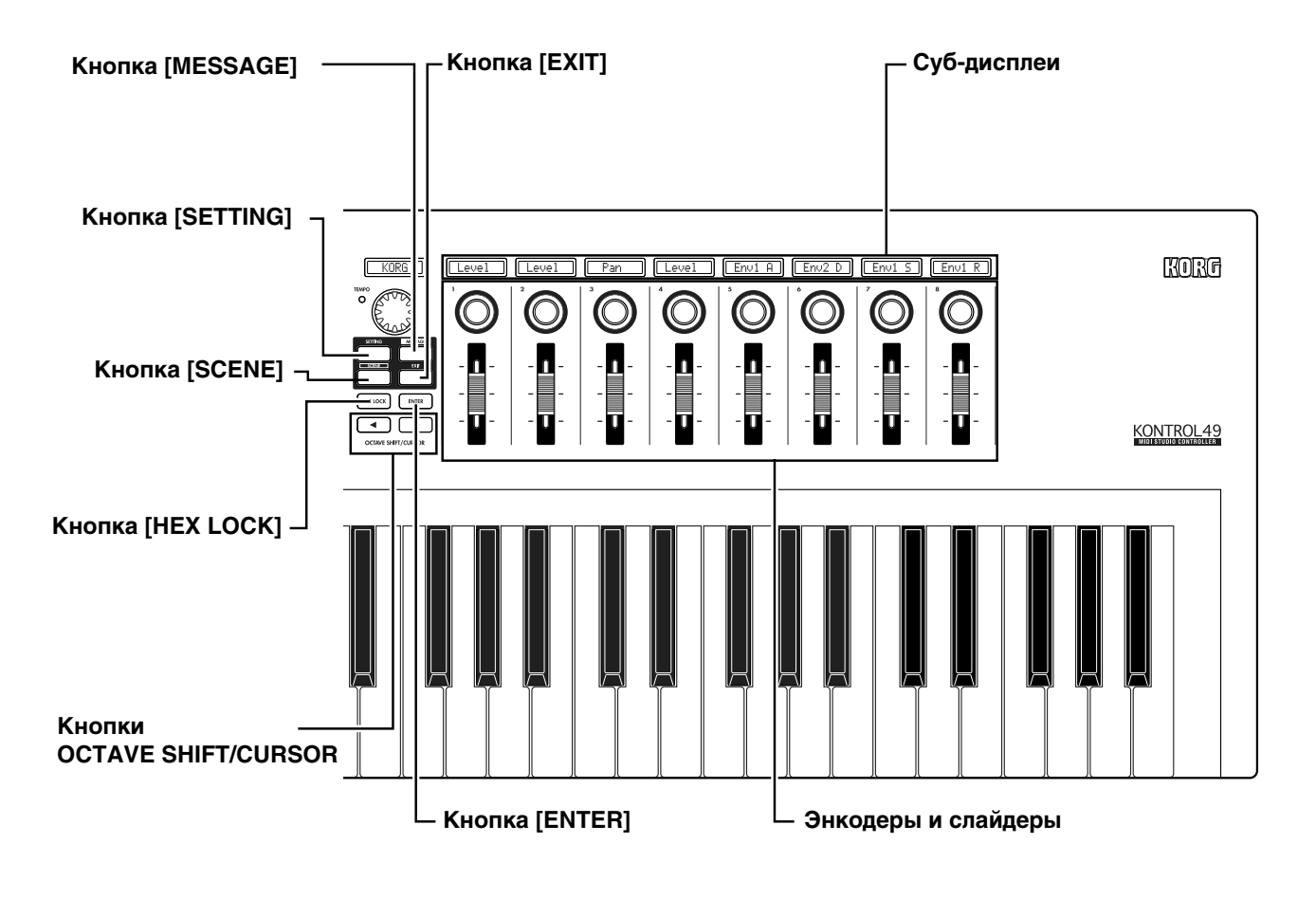

#### **Кнопка** [MESSAGE]

Удерживайте данную кнопку и нажмите пэд выбранного сообщения для передачи назначенного на него MIDIсообшения.

#### **Кнопка [SETTING]**

Для входа в режим Setting, удерживайте данную кнопку и нажмите пэд для выбранной страницы.

#### **Кнопка** [SCENE]

Для входа в режим Scene, удерживайте данную кнопку и нажмите пэд для выбранной страницы.

#### **Кнопка [HEX LOCK]**

Включает/отключает режим НЕХ LOCK. При ее включении загорается инликатор, и вы можете пэлами ввопить шестналпатеричные значения. Сообщения и значения MIDI при этом отображаются на писплеях в шестнадцатеричном формате.

#### **Кнопки OCTAVE SHIFT/CURSOR**

В режиме Play, данные кнопки функционируют в качестве Octave Shift, транспонируя клавиатуру по октавам.

В других режимах, индикаторы обеих кнопок загораются, и данные кнопки функционируют в качестве кнопок курсора для установок параметров и т.д.

#### **Кнопка** [EXIT]

Нажатие данной кнопки осуществляет переход в режим Play из режимов Setting, Message или Scene, а также отменяет установку или операцию. Также, ее нажатие в режиме Play приводит к выводу на суб-дисплеи значений текущих энкодера и слайдера.

#### **Кнопка [ENTER]**

В режиме Setting, нажатие данной кнопки подтверждает установку или значение.

В режиме Message, нажатие данной кнопки передает определенное сообщение MIDI.

#### Суб-дисплеи

Отображают назначенные на энкодеры и слайдеры параметры или передаваемые при их перемещении значения.

#### Энкодеры и слайдеры

Служат для назначения на них различных сообщений MIDI (включая NRPN или RPN).

#### Функции триггерных пэдов

Данные пэды являются одной из наиболее полезных частей KONTROL49 благодаря своей многофункциональности.

#### Передача MIDI-сообщений

В режиме Play, при каждом нажатии пэда передается сообщение MIDI, назначенное в режиме Setting.

 $B$  режиме Message, при удержании нажатой кнопки [MESSAGE] и каждом нажатии пэда передается выбранное сообщение MIDI.

#### **Выбор режимов KONTROL49**

Для перехода из режима Play в другой режим, удерживайте кнопку режима и нажмите соответствующий пэд для перехода в него или для передачи сообщения MIDI.

#### **Нумерация** пэдов

Приведенная в данном руководстве нумерация пэдов (например, пэд [1]) соответствует реальной нумерации на KONTROL49 следующим образом.

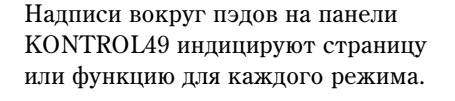

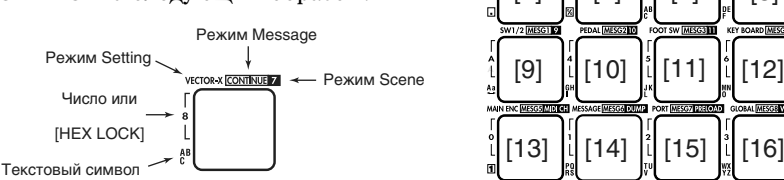

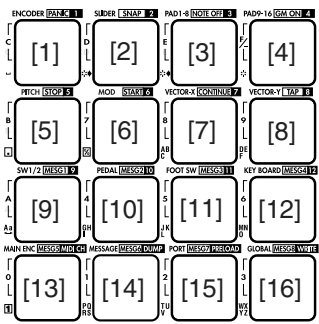

 $\begin{array}{c} \n\blacksquare \\ \n\blacksquare \end{array}$ 

 $\mathbf{r}$ 

#### Ввод числовых значений

В режимах Setting или Scene, с помошью пэлов можно вволить числовые значения контроллеров или каналов MIDI. Возможен ввод в десятичном или шестнадцатеричном форматах.

#### Ввод в десятичном формате

Отключите кнопку [HEX LOCK] и используйте пэды, как показано на рисунке. Значение стирается при нажатии любого другого пэда.

#### Ввол в шестналиатеричном формате

Включите кнопку [HEX LOCK] и используйте пэды, как показано на рисунке.

### Тыльная панель

#### Регулятор контраста

Устанавливает контраст дисплея, поскольку читабельность дисплея сильно зависит от угла просмотра.

#### Разъем SWITCH

Служит для подключения демпферной педали или педального переключателя (типа опциональных Korg DS-1H или PS-1). На подключенный переключатель можно назначать демпфер, состенуто, приглушающую педаль, портаменто или

другие сообщения Control Change. Вы можете выбрать передачу значения 127 при нажатии педали и значения 0 при отпускании, или наоборот.

#### **Разъем PEDAL**

Служит для подключения педали экспрессии (типа опциональных Korg XVP-10 или EXP-2) или ножного переключателя. На подключенную педаль можно назначать мастер-громкость, ножную педаль, время портаменто, громкость, панораму, экспрессию или другие сообщения Control Change.

#### **Разъем USB**

Служит для подключения KONTROL49 к компьютеру по шине USB.

#### **Разъемы MIDI**

Служат для подключения внешнего MIDI-оборудования. При USB-коммутации с компьютером могут использоваться им в качестве портов MIDI.

#### **Выключатель питания**

Включает/отключает питание KONTROL49.

#### Разъем блока питания

Служат для подключения прилагаемого сетевого адаптера. Адаптер используется при независимой от компьютера работе с внешним MIDI-оборудованием. В противном случае, питание на KONTROL49 подается от компьютера через шину USB, и сетевой адаптер не требуется.

*Некоторые компьютеры могут не подавать питание на шину USB. В этом случае, используйте* nринимающий питание от внешнего источника USB-хаб или сетевой адаптер.

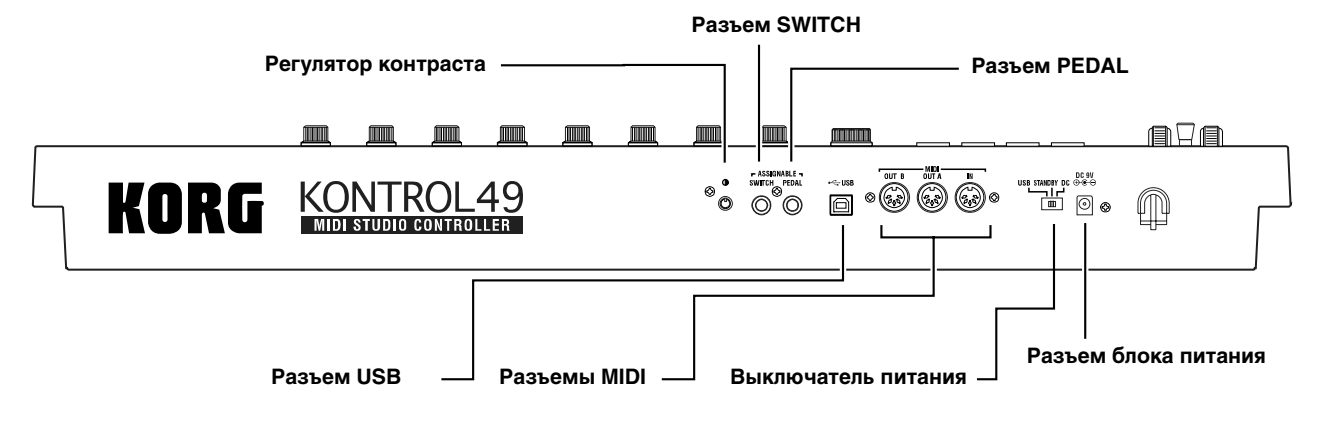

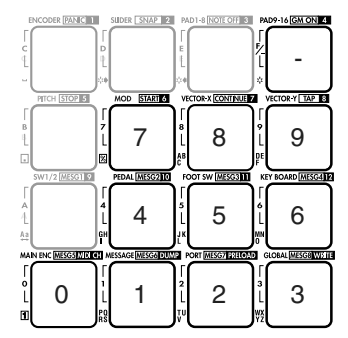

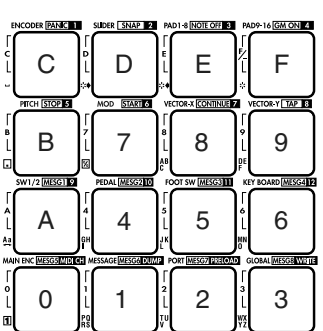

# Коммутация и питание

### Коммутация MIDI и сетевого адаптера

*Ïåðåä íà÷àëîì êîììóòàöèè îòêëþ÷èòå ïèòàíèå âñåõ óñòðîéñòâ. Íåñîáëþäåíèå äàííîãî óñëîâèÿ ìîæåò* привести к нарушениям в работе и выходу из строя оборудования.

- 1) Подключите сетевой адаптер к разъему питания на KONTROL49 и к сетевой розетке.
- 2) MIDI-кабелем соелините KON-TROL49 с внешним устройством. При использовании педали, подключите ее к разъему PEDAL.
- 3) Установите выключатель питания KONTROL49 в положение DC.
- 4) Включите внешнее оборудование.

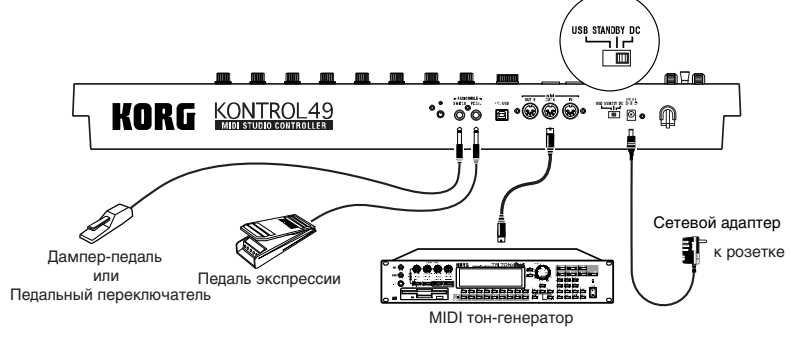

5) Пля отключения питания переведите выключатель питания KONTROL49 в положение STANDBY.

*Íèêîãäà íå îòêëþ÷àéòå ïèòàíèå â ïðîöåññå ñîõðàíåíèÿ óñòàíîâîê (â ïðîöåññå îïåðàöèè Write). Ýòî ìîæåò ïîâðåäèòü âíóòðåííèå äàííûå.*

## Коммутация USB

1) USB-кабелем соедините KONTROL49 с компьютером. При этом компьютер может оставаться включенным. При использовании педали, подключите ее к разъему PEDAL. Разъем MIDI OUT A передает MIDIсообщения с энкодеров и других контроллеров KONTROL49. Разъем MIDI OUT В передает MIDIсообщения с компьютера.

подключенного по USB.

*KONTROL49 может использоваться в качестве* **интерфейса USB-MIDI. Если** *âíåøíèé òîí-ãåíåðàòîð подключить к разъему MIDI OUT*  $A$ , вы сможете управлять им с *êëàâèàòóðû è êîíòðîëëåðîâ KONTROL49. Âû ìîæåòå* подключить внешний тон*ãåíåðàòîð ê ðàçúåìó MIDI OUT*  $B$  *и* посылать на него сообшения  *компьютера.* 

2) Установите выключатель питания KONTROL49 в положение USB. При такой коммутации, питание полается от компьютера по шине USB.

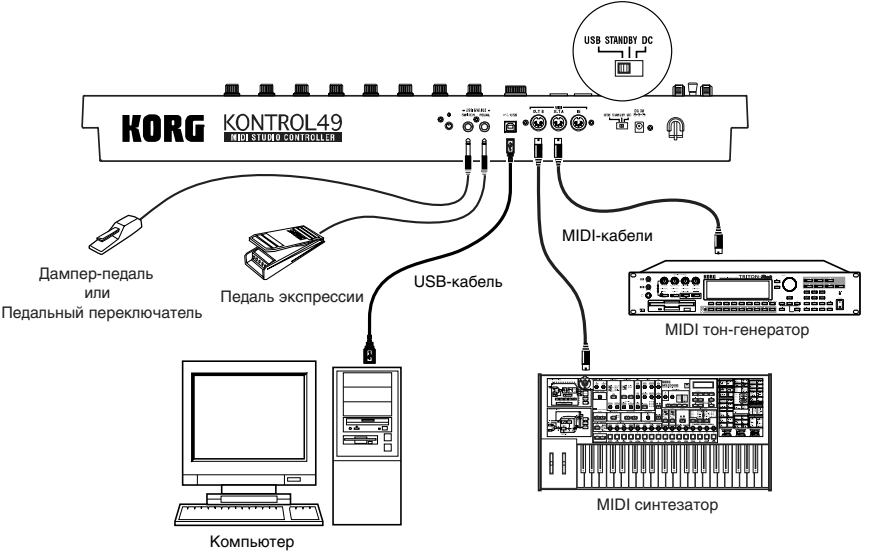

*Ïðè ðàáîòå îò USB ñåòåâîé àäàïòåð íå òðåáóåòñÿ. Îäíàêî, åñëè êîìïüþòåð íå îáåñïå÷èâàåò äîñòàòî÷íóþ ìîùíîñòü ïèòàíèÿ ïî USB èëè ïðè êîììóòàöèè íåñêîëüêèõ USB-óñòðîéñòâ, äèñïëåé îòîáðàçèò "LowPower".*  $B$  таком случае, используйте сетевой адаптер, и переведите выключатель питания в положение DC.

3) Для отключения питания переведите выключатель питания KONTROL49 в положение STANDBY.

Никогда не отключайте питание в процессе сохранения установок (в процессе операции Write). Это может *ïîâðåäèòü âíóòðåííèå äàííûå.*

# Работа с прибором

# Режимы работы KONTROL49

KONTROL49 имеет 4 режима: Play, Setting, Message и Scene.

# Режим Play

В этом режиме вы можете использовать клавиатуру, пэды, слайдеры, энкодеры и другие контроллеры для воспроизведения звука внешнего оборудования и программных синтезаторов, а также управления ими.

Назначения пля кажлого контроллера (параметры спены) могут загружаться в качестве спен в режиме Scene или определяться в режиме Setting.

## Режим Setting

В этом режиме вы можете устанавливать параметры сцены (назначения контроллеров) и общие параметры (действующие на весь KONTROL49).

В параметры спены вхолят назначенные на кажлый контроллер MIDI-сообщения, MIDI-канал и порт USB-MIDI для передачи этих сообщений. Данные параметры устанавливаются в соответствии с управляемым оборудованием. Вы можете создавать описательные названия для назначенных на энкодеры и слайдеры функций. Эти имена будут отображаться на суб-дисплеях. Параметры сцены могут сохраняться в памяти KON-TROL49 в режиме Scene. Совокупность сохраненных параметров называется сценой.

Общие параметры включают в себя тип подключенной педали, подсветку дисплея и пэдов. Они автоматически сохраняются в память при нажатии кнопки [ENTER] пля возврата из режима Setting в режим Play.

# Режим Message

 $B$  этом режиме вы можете перепавать различные MIDI-сообщения, назначенные на пэпы.

# Режим Scene

В этом режиме доступны следующие функции.

- Выбор сцен из пользовательской памяти.
- Выбор сцен и общего MIDI-канала.
- Сохранение параметров сцены, созданных в режиме Setting, в память в виде сцен.
- Загрузка пресетных сцен в пользовательскую память для восстановления заводских установок.
- Передача/прием дампов текущих сцен или общих параметров.

# Начало работы

### Включение питания

Полключите KONTROL49 к компьютеру и включите питание.

Прибор автоматически перейдет в режим Play. Основной дисплей отобразит имя текущей спены.

Запустите в компьютере управляемую от KONTROL49 программу и установите в ней необходимые USB и MIDI установки.

# Выбор сцены

KONTROL49 позволяет назначать параметры на каждый свой контроллер (энкодеры и слайдеры и др.) для максимального удобства управления программами. Эти установки называются сцены. KONTROL49 содержит 12 пресетных сцен. Из списка сцен на прилагаемом CD-ROM выберите наиболее подходящую. Например, выберем сцену 2.

1. Нажмите кнопку [SCENE]. При нажатии кнопки главный дисплей отобразит "ScenePd?"; все пэды сцены засветятся, а пэд текущей сцены будет мигать.

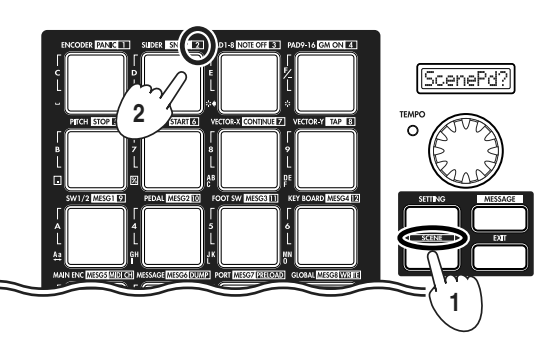

Номер сцены показан в прямоугольнике в верхнем правом углу над каждым пэдом.

- 2. Уперживайте кнопку [SCENE] и нажмите пэп "2". Главный писплей отобразит имя спены 2, и спена изменится.
- 3. После отпускания пэда и кнопки [SCENE] прибор вернется в режим Play. Клавиатура и контроллеры KON-TROL49 будут соответствовать новой сцене.

### Назначения контроллеров

Вы можете назначать пэды, слайдеры, энкодеры, джойстик и педали на различные MIDI-сообщения.

Например, назначим энкодер 1 на MIDI Control Change #10 на MIDI-канале 1, а энкодер 2 на MIDI Control Change #15 на MIDI-канале 2.

- 1. Нажмите кнопку [SETTING]. При нажатии кнопки главный дисплей отобразит "MenuPad?".
- 2. Продолжая удерживать кнопку [SETTING], нажмите пэд, помеченный типом назначаемого контроллера, то есть [ENCODER].

Главный дисплей отобразит "Encodr#1".

- 3. Отпустите кнопку [SETTING]. Кнопка OCTAVE SHIFT/CURSOR [<] засветится красным цветом, а кнопка  $[> ]$  — зеленым. Зеленый цвет означает существование большего количества страниц в данном направлении, красный — отсутствие таковых.
- 4. Главным энкодером выберите номер назначаемого энкодера. Поскольку мы осуществляем назначение энкодера 1, главный дисплей должен отображать "Encodr#1".
- 5. Нажмите кнопку OCTAVE SHIFT/CURSOR [>] пля перехола на страницу выбора MIDIсообщений.

Главный дисплей отобразит текущее MIDI-сообщение, назначенное на энкодер 1.

6. Главным энкодером выберите новое MIDI-сообщение Control Change 10.

Содержимое суб-дисплея над энкодером 1 также изменится.

Также для ввода номера контроллера можно использовать пэды.

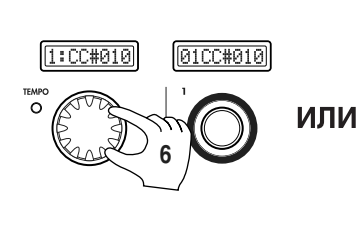

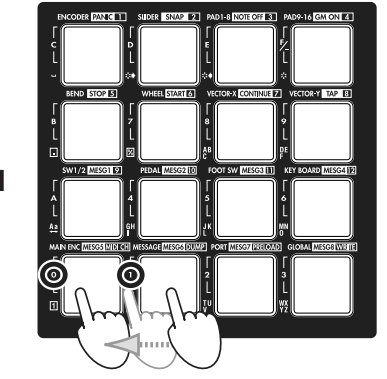

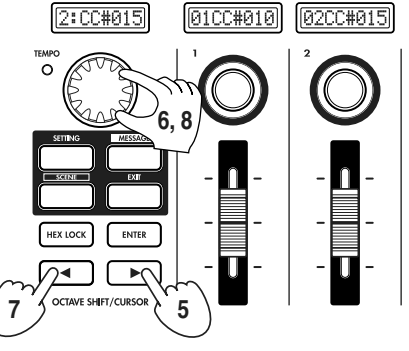

- 7. Нажмите кнопку OCTAVE SHIFT/CURSOR [<] для возврата на страницу выбора энкодера.
- 8. Выберите "Encodr#2" и аналогично назначьте на него MIDI-сообщение Control Change 15. Содержимое субдисплея над энкодером 2 также изменится.
- 9. Нажмите кнопку OCTAVE SHIFT/CURSOR [>]. Отобразится страница установки MIDI-канала. Здесь определим MIDI-канал для энкодера 2.
- 10. Главным энкодером выберите канал.

Далее определим MIDI-канал для энкодера 1.

11. Можно вернуться на страницу выбора энкодера или непосредственно манипулировать назначаемым энкодером. Вращайте энкодер 1, и показания главного дисплея и дисплея энкодера 1 изменятся.

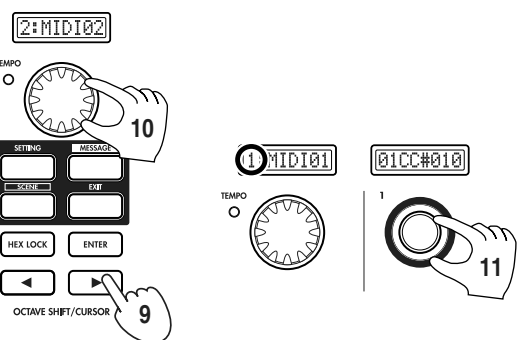

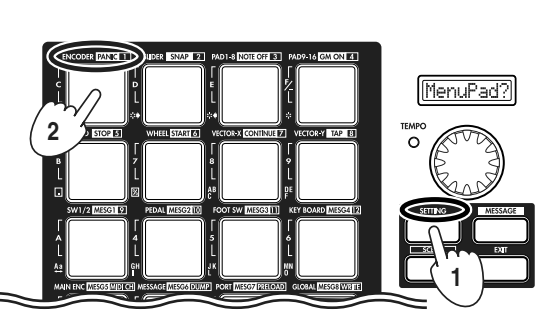

**3**

**4**

**3**

Write#02

 $\sim$ 

Данный способ можно использовать на странице выбора MIDI-сообщений. Также возможно одновременное изменение назначений двух и более энкодеров при наблюдении за их суб-дисплеями.

Аналогичный способ используется для назначения слайдеров.

- 12. Нажмите кнопку OCTAVE SHIFT/CURSOR [>]. Отобразится страница ввода имени.
- 13. Доступны три способа ввода имени: главным энкодером, пэдами или энкодерами и слайдерами. Имя может включать в себя до 8 символов. Когда курсор достигнет восьмого символа, кнопка OCTAVE SHIFT/CURSOR [>] будет светится красным цветом, а кнопка [ENTER] будет мигать.
- 14. После осуществления выбора нажмите кнопку [ENTER] для подтверждения установок. Прибор вернется в режим Play.

Если вы нажмете кнопку [ENTER] на одной из предшествующих страниц, установки будут обновлены до состояния на выбранный момент.

 $C$ траницы назначения сообщений RPN или NRPN отличны.

Повторите данную процедуру для всех контроллеров для завершения сцены.

### Быстрое назначение

Для назначения только номера Control Change на энкодер или слайдер можно воспользоваться более простым способом.

Удерживайте кнопку [SETTINGS] и манипулируйте назначаемым энкодером или слайдером. Суб-дисплей отобразит выбранное MIDI-сообщение. После отпускания кнопки [SETTING] назначение будет обновлено, и прибор вернется в режим Play.

Пля отмены нажмите кнопку [EXIT].

# Сохранение сцены

Если модифицированные назначения не сохранены, при смене сцен или отключении питания они будут утеряны. Чтобы этого не произошло, их необходимо сохранить. Сцены сохраняются в режиме Scene.

**3**

1. Нажмите кнопку [SCENE]

**2**

- 2. Удерживая кнопку [SCENE], нажмите пэд [16] с меткой WRITE. Отобразится страница WRITE. Например, сохраним назначения сцены 2.
- 3. Нажмите пэд 2, на который сохраняется сцена, или главным энкодером выберите номер  $c$ пены  $2$ .
- 4. Нажмите кнопку OCTAVE SHIFT/CURSOR [>] для перехода на следующую страницу. Отобразится страница выбора имени сцены.
- 5. Введите имя сцены главным энкодером, пэдами или энкодерами и слайдерами. Имя йожет включать в себя до 8 символов (см. выше).
- 6. Нажмите кнопку OCTAVE SHIFT/CURSOR  $\lceil$ >] или [ENTER] для перехода на следующую страницу.
- 7. Здесь будет выдано подтверждающее сообщение. Для сохранения сцены нажмите кнопку [ENTER].

После сохранения сцены, главный дисплей отобразит "Complete", и прибор вернется в режим Play.

Для отказа от сохранения отмены нажмите кнопку [EXIT].

**1**

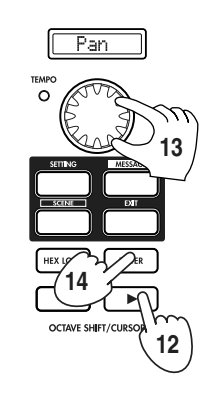

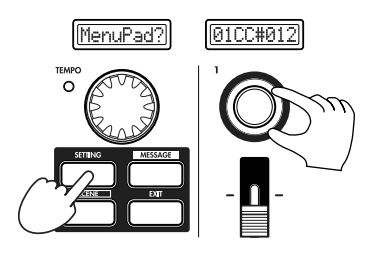

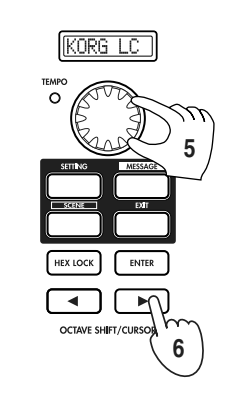

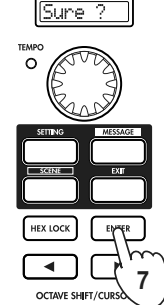

### Управление сценами от компьютера

Для управления и редакции набора из 12 сцен KONTROL49 служит библиотечное программное обеспечение Editor Librarian. Обмен панными с ним произволится в режиме Scene на странице DUMP.

- 1. Нажмите кнопку [SCENE]. Главный дисплей отобразит "ScenePd?".
- 2. Удерживая кнопку [SCENE], нажмите пэд 14 с меткой DUMP. Отобразится страница DUMP.

Запустите библиотечное программное обеспечение и нажмите кнопку "Receive" для загрузки набора сцен из памяти KONTROL49.

Нажмите кнопку "Save" пля наименования набора спен и сохранения его в файл. Данный файл можно при необходимости загрузить в KONTROL49.

# Режим Play

В режиме Play вы можете использовать KONTROL49 для управления подключенным MIDI-оборудованием или программными синтезаторами и DAW в компьютере. При включении питания, KONTROL49 всегда переходит в режим Play. Главный дисплей отображает номер текущей сцены, которая использовалась последней перед выключением. KORG

В данном состоянии, при манипулировании главным энкодером, пэдами, джойстиком, колесами, переключателями или педалью, главный дисплей отобразит назначенное на контроллер MIDIсообщение и его значение.

Суб-дисплеи отображают назначенное на каждый энкодер имя. При манипулировании энкодером или слайдером, суб-дисплей отобразит значения обоих контроллеров.

По истечении определенного интервала времени после манипулирования контроллером, дисплей переключится на отображение его имени.

При работе контроллера (Дисплей значений) <sup>Отображается назначенное имя</sup>

2

Через некоторое время

Обычно, каждый суб-дисплей отображает имя энкодера или слайдера, но одновременно только одно. Для *ïðîâåðêè íå îòîáðàæàåìîãî èìåíè íàæìèòå êíîïêó [ENTER].*

 $B$ ы можете менять ивет подсветки всех дисплеев.

В режиме Play вы можете использовать 7 типов контроллеров.

### Энкодеры и слайдеры

Данные контроллеры передают назначенные сообщения при каждой манипуляции с ними.

#### Дисплей

При манипуляции с энкодером или слайдером, его суб-дисплей отображает текущее значение. При включении питания, суб-дисплей отображает его название. Если MIDI-сообщение не назначено, дисплей индицирует "NoAssign".

#### Пример: При назначении Control Change (Pan)

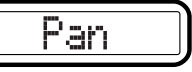

При манипуляции с энкодером или слайдером в данном состоянии, отображаются значения обоих контроллеров. Для контроллера, операции с которым не производятся, отображается значение текущей его позиции. Если MIDIсообщение не назначено, отображается "---".

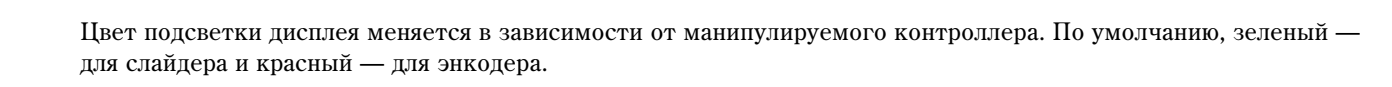

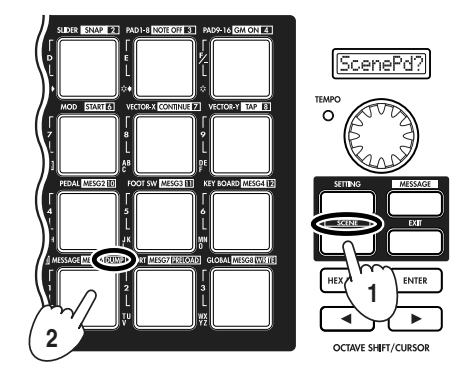

HEX LOCK включена (шестналцатеричный)

Øh

**Анколер** Слайлер — <del>Анколер</del> Слайдер

HEX LOCK отключена (песятичный)

064

По прошествии некоторого времени по окончании манипулирования контроллером, отобразится последний использованный контроллер.

KONTROL49 запоминает последнее установленное значение (значение, а не функцию, которая уже сохранена *â ñöåíå) äëÿ êàæäîãî ýíêîäåðà â êàæäîé ñöåíå. Ýòà èíôîðìàöèÿ ñîõðàíÿåòñÿ òîëüêî äî ìîìåíòà îòêëþ÷åíèÿ ïèòàíèÿ.*

 $E$ сли в процессе манипуляций с контроллером удерживать нажатой кнопку [EXIT], индикация суб-исплея не *èçìåíÿåòñÿ íà ñîîòâåòñòâóþùåå íàçâàíèå; ïðîäîëæàåò îòîáðàæàòüñÿ çíà÷åíèå êîíòðîëëåðà. Ýòî ïîçâîëÿåò ïðîèçâîäèòü áîëåå íàãëÿäíóþ ðåäàêöèþ.*

*Âû ìîæåòå âûáèðàòü öâåò ïîäñâåòêè ñóá-äèñïëååâ.* 

#### Установки энкодеров и слайдеров

- Вы можете назначать MIDI-сообщение на энкодер.
- Вы можете назначать MIDI-сообщение на слайдер.
- Вы можете определять порт USB-MIDI для передачи назначенного MIDI-сообщения.

## Триггерные пэды

При нажатии на пэд, передается назначенные на него нотные данные или Control Change.

При назначении ноты, также передается динамика (velocity).

При назначении Control Change, передается значение 0 или 127.

### Дисплей

#### При назначении ноты

При нажатии пэда главный дисплей отобразит номер и величину velocity передаваемой ноты.

При передаче ноты, пэд однократно вспыхивает.

#### При назначении Control Change

При нажатии пэда главный дисплей отобразит содержимое передаваемого сообщения Control Change.

При назначении Control Change, пэд загорается зеленым цветом. Если в качестве режима выбрано Momentary, пэд загорается оранжевым цветом при его нажатии и передает значение 127 (и загорается зеленым цветом при передаче значения 0). Если в качестве режима выбрано Toggle, он попеременно загорается зеленым и оранжевым цветом при каждом нажатии.

*Âû ìîæåòå èçìåíÿòü ñîñòîÿíèå çàãîðàíèÿ ïýäîâ.*

#### Установки триггерных пэдов

- Вы можете назначать MIDI-сообщение на пэд.
- Вы можете определять порт USB-MIDI для передачи назначенного MIDI-сообщения.
- Вы можете определять режим свечения пэда при передаче MIDI-сообщения.

### Векторный джойстик

При перемещении джойстика, он передает назначенное MIDI-сообщение. Вы можете назначить MIDI-сообщения на два направления перемещения  $(\pm X, \pm Y)$ .

Для четырех направлений, назначенное MIDI-сообщение передается со значениями в диапазоне 0-127.

### Дисплей

При манипуляциях с джойстиком, главный дисплей отобразит передаваемое сообщение.

 $B$  зависимости от назначенного MIDI-сообшения, вы можете включить кнопку [HEX LOCK] для просмотра *MIDI-сообщения в шестнадцатеричном формате.* 

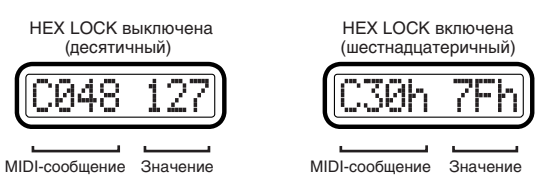

Y

HEX LOCK включена (шестналцатеричный)

Номер ноты Velocity

28h

X

Номер ноты Velocity

4040

HEX LOCK выключена (десятичный)

**PIAR** 

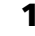

#### Манипуляции с джойстиком

При назначении контроллера, отображается его значение в пределах 0-127.

Если MIDI-сообщение не назначено (NoAssign), показания главного дисплея не изменяются даже при манипуляциях с джойстиком. Дисплей продолжает отображать имя сцены.

### Установки джойстика

- Вы можете назначать MIDI-сообщение на горизонтальное направление перемещения джойстика.
- Вы можете назначать MIDI-сообщение на вертикальное направление перемещения джойстика.
- Вы можете определять порт USB-MIDI для передачи назначенного MIDI-сообщения.

### Колеса высоты тона и модуляции

При манипуляциях с колесами, передается назначенное MIDI-сообщение. Колесо высоты можно назначать на передачу одного параметра в диапазоне усиления-ослабления или для передачи разных параметров для поддиапазонов усиления и ослабления.

### Дисплей

При манипуляциях с колесами, главный дисплей отобразит передаваемое сообщение.

 $B$  зависимости от назначенного MIDI-сообщения, вы можете **аключить кнопку [HEX LOCK] для просмотра MIDI** $i$ *сообщения в шестнадиатеричном формате*.

#### Установки колес

- Вы можете назначать MIDI-сообщение на колесо высоты тона.
- Вы можете назначать MIDI-сообщение на колесо модуляции.
- Вы можете определять порт USB-MIDI для передачи назначенного MIDI-сообщения.

### Переключатели SW 1 и 2

При нажатии переключателя SW 1 или 2, передается назначенное MIDIсообщение. Для переключателей 1 и 2 вы можете использовать или режим одного параметра (увеличение/уменьшение) или режим двух параметров (два переключателя передают независимые сообщения). Режим одного параметра назначает одно MIDI-сообщение на оба переключателя, позволяя пошагово увеличивать/уменьшать его значение. Режим двух параметров позволяет передавать независимое MIDI-сообщение с каждого переключателя.

### Дисплей

При манипуляциях с переключателем 1 или 2, главный дисплей отобразит передаваемое сообщение.

 $B$  зависимости от назначенного MIDI-сообщения, вы можете включить кнопку [HEX LOCK] для просмотра *MIDI-сообщения в шестнадцатеричном формате.* При назначении Program Change При назначении Program Change

Если MIDI-сообщение не назначено (NoAssign), показания главного писплея не изменяются паже при манипуляциях с переключателями. Дисплей продолжает отображать имя сцены.

При использовании режима двух параметров, нажатие переключателя вызывает его свечение и передачу значения 127.

 $\Pi$ ри использовании режима одного параметра, значение будет сбрасываться одновременным нажатием *ïåðåêëþ÷àòåëåé 1 è 2.*

#### Установки переключателей 1 и 2

- Вы можете назначать MIDI-сообщение на переключатели  $1/2$ .
- Вы можете определять порт USB-MIDI для передачи назначенного MIDI-сообщения.

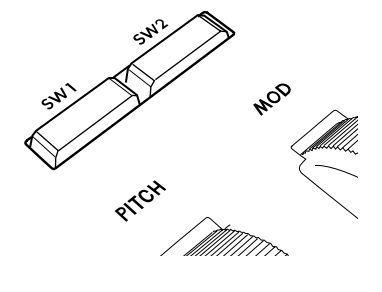

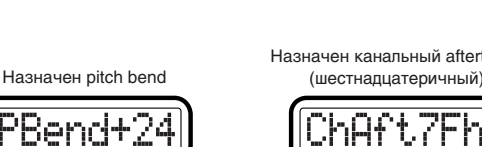

MIDI-сообщение Значение

MIDI-сообщение Значение

amv

(десятичный)

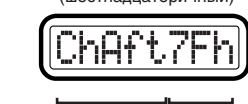

Назначен канальный aftertouch

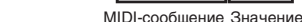

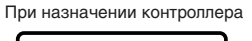

Значение по оси X Значение по оси Y

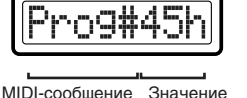

(шестнадцатеричный)

# Педаль (разъем PEDAL/SWITCH)

При манипуляциях с педалью демпфера или ножным переключателем, подключенными к разъему PEDAL или SWITCH, передается назначенное MIDI-сообщение. Оперирование переключателем передает значения 127 или 0. Оперирование пелалью передает значения 0-127.

### Дисплей

При манипуляциях с педалью, главный дисплей отобразит содержимое сообщения.

Если MIDI-сообщение не назначено (NoAssign), главный дисплей не изменится даже при оперировании педалью, а будет продолжать отображать номер сцены.

### Установки педали

- Вы можете назначать MIDI-сообщение на пелаль.
- Вы можете определять порт USB-MIDI для передачи назначенного MIDI-сообщения.
- Вы можете определять полярность подключенного переключателя и диапазон значений педали.

# Главный энкодер

Главным энкодером устанавливается темп MIDI Clock или осуществляется передача сообщений Program Change. Он также используется при управлении темпом внешних устройств от KONTROL49. Диапазон изменений: Clock Off, 020 — 300. При выборе Clock Off, сообщения MIDI Clock не передаются. Сообщения MIDI Clock передаются в порт, определенный для передачи в режиме Message.

При назначении главного энкодера на передачу сообщений Program Change, можно передавать любое значение в диапазоне 1-128. возможно совместная передача сообщений Program Change и Bank Select. В зависимости от назначения главного энкодера, кнопки [SETTING], [MESSAGE] и [EXIT] будут функционировать следующим образом:

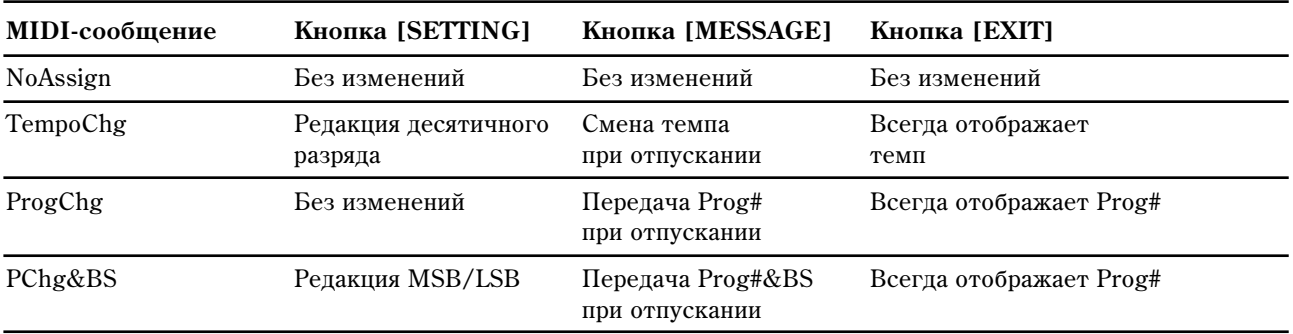

 $\Pi$ ри включении питания KONTROL49, темп MIDI Clock всегда устанавливается в 120.

 $\Pi$ ри назначении ТетроСhg, удержанием кнопки [SETTING] и вращением главного энкодера, вы можете задать темп в единицах десятых долей. В этом случае, диапазон равен  $20.0 - 300.0$ .

*Ïðè íàçíà÷åíèè Program Change & Bank Select, óäåðæàíèåì êíîïêè [SETTING] è âðàùåíèåì ãëàâíîãî* энкодера, вы можете редактировать Bank Select MSB или LSB.

### Дисплей

При назначении TempoChg и манипуляциях с главным энкодером, главный дисплей отобразит темп MIDI Clock. Индикатор ТЕМРО будет мигать с интервалами четверть такта от выбранного темпа MIDI Clock.

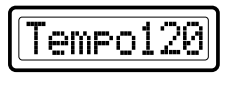

ro9#06

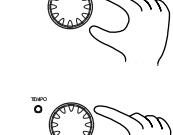

При назначении Program Change & Bank Select и манипуляциях с главным энкодером, главный дисплей отобразит номер Program Change.

#### Установки главного энкодера

- Вы можете назначать MIDI-сообщение на главный энкодер.
- Вы можете определять порт USB-MIDI для передачи назначенного MIDI-сообщения.

Использование в режиме Message пэла [8] Тар, вы можете установить нужный темп нажатиями пэла [8] с необходимыми интервалами.

MIDI-сообщение Значение

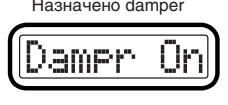

MIDI-сообщение Значение

# Клавиатура

При игре на клавиатуре, нотные данные передаются по общему MIDI-каналу.

#### Установка октавы

Для сдвига клавиатуры с шагом в октаву можно использовать кнопки OCTAVE SHIFT/CURSOR [<]/[>]. Для возврата к стандартной установке ±0 одновременно нажмите кнопки  $\lfloor \langle \cdot \rfloor |$ и  $\lfloor \rangle$ .

1) При каждом нажатии кнопки [>] высота тона сдвигается на октаву вверх. Текущая установка индицируется цветом кнопки  $[>].$ 

**Не горит:** ±0 октав

Зеленый: +1 октава

**Оранжевый**: +2 октавы

**Красный**: +3 октавы

2) При каждом нажатии кнопки [<] высота тона сдвигается на октаву вниз. Текущая установка индицируется цветом кнопки [<].

**Не горит: ±0 октав** 

Зеленый: -1 октава

**Оранжевый: -2 октавы** 

Красный: -3 октавы

#### Установки клавиатуры

- Вы можете определять MIDI-канал для передачи нотных данных.
- Вы можете транспонировать клавиатуру с шагом в полутон.
- Вы можете изменять кривую динамики (velocity).
- Вы можете определять порт USB-MIDI для передачи нотных данных.

# Режим Setting

В режиме Setting вы можете устанавливать параметры сцен (назначение каждого контроллера, и т.д.) и общие параметры (действующие на весь прибор KONTROL49).

Режим Setting делится на 16 страниц.

Удерживайте кнопку [SETTING] (главный дисплей отобразит "MenuPad?") и нажмите один из пэдов для перехода к выбранной странице параметров.

Если вы удерживая кнопку [EXIT], нажмете кнопку [SETTING], главный дисплей отобразит "MenuPad?", и KONTROL49 перейдет в режим ожидания выбора страницы. В данном состоянии, вы можете выбрать страницу нажатием пэда.

### Установки параметров сцены

Пэды  $[1] - [15]$  дают доступ к страницам параметров сцены. После редакции этих параметров, их необходимо сохранить в режиме Scene.

#### Пэд Содержание страницы

- [1] Назначение сообщений на энкодер
- [2] Назначение сообщений на слайдер
- [3] Назначение сообщений на пэды  $[1]$ - $[8]$
- $[4]$  Назначение сообщений на пэды  $[9]$ - $[16]$
- [5] Назначение сообщений на колесо высоты тона
- [6] Назначение сообщений на колесо модуляции
- [7] Назначение сообщений на ось джойстика X
- [8] Назначение сообщений на ось джойстика Y

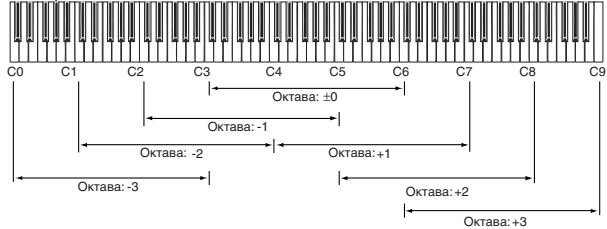

Encodr#8

- [9] Назначение сообщений на переключатели  $1/2$
- $[10]$  Назначение сообщений на ножной контроллер
- [11] Назначение сообщений на демпферную педаль или ножной переключатель
- $[12]$  Назначение сообщений на MIDI-канал клавиатуры
- [13] Назначение сообщений на главный энколер
- $[14]$  Назначение сообщений на пэды  $[9]-[16]$  режима Message
- [15] Установки порта USB-MIDI

### Установки общих параметров

Пэд [16] дает доступ к странице общих параметров. Эти установки сохраняются автоматически при выходе со страницы или выборе другой сцены.

При работе KONTROL49 от батарей и при их разряде, сохранять общие параметры невозможно.

#### Пэд Содержание страницы

[16] Установка значений педали, цвета подсветки дисплея, свечения пэдов

# Кнопки OCTAVE SHIFT/CURSOR, [ENTER] и [EXIT]

 $\beta$  режиме Setting, кнопки OCTAVE SHIFT/CURSOR  $\lfloor \langle \cdot \rfloor \rfloor$  используются в качестве кнопок курсора для перемещения между параметрами.

При удержании кнопки [SETTING] и нажатии пэда для перехода к странице данного режима, кнопка(и) загораются зеленым цветом, индицируя направление возможного перемещения. Невозможно перемещаться в направлении, кнопка которого не светится или горит красным цветом. Вы можете вернуться на первую страницу удержанием кнопки [>] и нажатием кнопки [<].

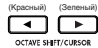

 $\overline{\bullet}$  : Вы можете передвигаться вправо к другому параметру.

<sub>@@@@@@}</sub><br>( <sup>@@@@@@}</sup> à ̀} Вы можете передвигаться влево к другому параметру.

По достижении последней страницы, кнопка [ENTER] начнет мигать. Нажмите кнопку [ENTER] для принятия установок и возврата в режим Play. Если вы нажмете кнопку [ENTER] до достижения последней страницы, в момент нажатия установки будут сохранены, и вы вернетесь в режим Play.

Нажмите кнопку [EXIT] пля отказа от изменений по нажатия кнопки [ENTER].

# [1] ENCODER

Данная страница позволяет назначить MIDI-сообщения на вращающиеся энкодеры, определить MIDI-канал для их передачи, и т.д. На каждый энкодер можно назначить контроллер (СС#), сообщение RPN или NRPN.

1) Удерживайте нажатой кнопку [SETTING] и нажмите пэд [1].

Кнопка [SETTING] и пэл [1] загорятся, и вы перейлете на страницу назначения энкодера. Главный дисплей отобразит "Encoder Select", предлагая выбрать энкодер.

Каждый суб-дисплей будет индицировать назначенное на соответствующий энкодер MIDI-сообщение и передающий MIDI-канал.

*Íà ãëàâíîì äèñïëåå áóäóò ìèãàòü âûáðàííûå ïàðàìåòðû èëè çíà÷åíèÿ.* 

Для проверки назначенного на энкодер или слайдер MIDI-сообщения, войдите в режим Setting и проверьте суб- $\partial u$ *cnneu*.

2) Главным энкодером выберите назначаемый энкодер. Также, для выбора энкодера можно повернуть его.

 $E$ сли светятся оба переключателя SW1 и 2, для назначения энкодера можно воспользоваться ими.

- 3) Нажмите кнопку OCTAVE SHIFT/CURSOR [>] для перехола к "Message Select", гле выбирается назначаемое на энкодер MIDI-сообщение.
- 4) Главным энкодером или пэдами выберите назначаемое MIDI-сообщение.

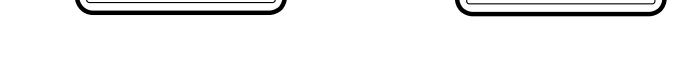

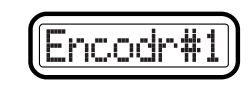

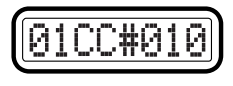

MIDI-канал Номер Control change

8:CC#000

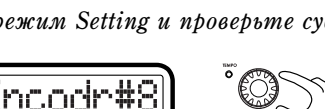

#### **NoAsgn (No Assign)**

MIDI-сообщение не назначается. При выборе NoAsgn, нажмите кнопку [ENTER] для обновления установки.

### **CC#000-127 (Control Change)**

Назначается сообщение Control Change.

#### **NRPN, RPN**

Назначается сообщение NRPN или RPN. При выборе NRPN или RPN, для контроллера необходимо определить "MSB" è "LSB".

Вы также можете использовать энкодер (или слайдер) для индивидуального назначения MIDI-сообщения *Control Change, NRPN или RPN и MIDI-канала его перемещением вместо главного энкодера. При вращении* другого энкодера, вы переключите сообщения данного энкодера. Дисплей бует отображать установку ланипулируемого энкодера (или слайдера), и цвет подсветки дисплея соответственно изменится.

Вы можете нажать кнопку [HEX LOCK] для ввода шестнадцатеричных значений.

- 5) Нажмите кнопку OCTAVE SHIFT/CURSOR [>] для перехода к "MIDI-канал", где выбирается MIDI-канал для энкодера.
- 6) Главным энкодером или пэдами выберите MIDIканал пля перепачи MIDI-сообщения. Поступный пиапазон: 1-16.
- 7) Нажмите кнопку OCTAVE SHIFT/CURSOR [>] для перехода к "Name", где определяется имя для энкодера.
- 8) Главным энкодером выберите имя. Выбранное имя отобразится на суб-дисплее в режиме Play.
- 9) Нажмите кнопку [ENTER].

Установки обновятся, и прибор вернется в режим Play.

*Äëÿ ñîõðàíåíèÿ èçìåíåíèé, ñîõðàíèòå èõ â ðåæèìå Scene. Ïðè îòêëþ÷åíèè ïèòàíèÿ èëè ïåðåêëþ÷åíèè ñöåíû áåç ñîõðàíåíèÿ, âñå èçìåíåíèÿ áóäóò îòìåíåíû.* 

#### Назначение NRPN или RPN

При выборе в "Message Select" NRPN или RPN, необходимо установить для сообщения "MSB", "LSB" и "MIDI- $\kappa$ анап".

**RPN** (Registered Parameter Number) представляет собой сообщение для осуществления установок различных приборов одного производителя. Сообщения этого типа включают в себя RPN Fine Tune [MSB=00, LSB=01], RPN Coarse Tune [MSB=00, LSB=02]  $\mu$  RPN Pitch Bend Range [MSB=00, LSB=00].

**NRPN** (Non Registered Parameter Number) представляет собой сообщение, которое может без ограничений использоваться производителями инструментов и устройств.

- 1) В "Message Select" выберите NRPN или RPN вращением главного энкодера вправо после СС#127.
- 2) Нажмите кнопку OCTAVE SHIFT/CURSOR [>] для перехода к "MSB".
- 3) Главным энкодером или пэдами введите значение "MSB". Доступный диапазон: 0-127. "MSB" означает "старший значащий байт".
- 4) Нажмите кнопку OCTAVE SHIFT/CURSOR [>] для перехода к "LSB".
- 5) Главным энкодером или пэдами введите значение "LSB". Доступный диапазон: 0-127. "LSB" означает "младший значащий байт".
- 6) Нажмите кнопку OCTAVE SHIFT/CURSOR [>] для перехода к "МIDI-канал".
- 7) Главным энкодером или пэдами выберите MIDIканал для передачи назначенного MIDI-сообщения. Доступный диапазон: 1-16.

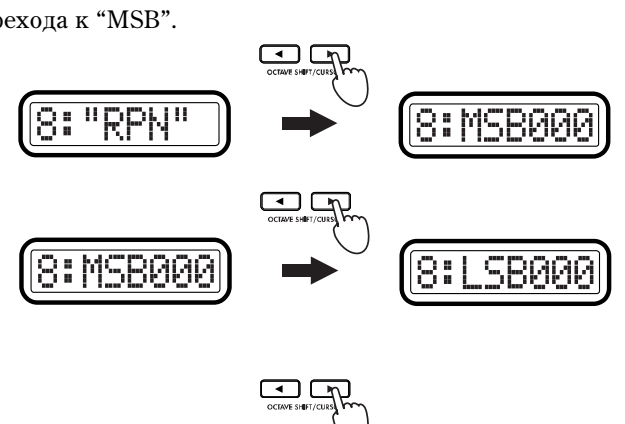

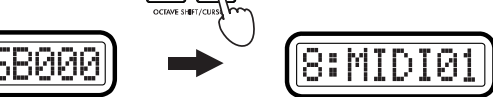

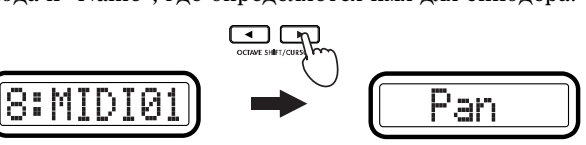

8:MIDI01

- 8) Нажмите кнопку OCTAVE SHIFT/CURSOR [>] для перехода к "Name", где определяется имя для энкодера.
- 9) Главным энкодером выберите имя. Выбранное имя отобразится на суб-писплее в режиме Play.

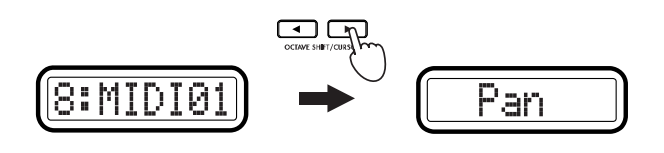

#### 10) Нажмите кнопку [ENTER].

Установки обновятся, и прибор вернется в режим Play.

*Äëÿ ñîõðàíåíèÿ èçìåíåíèé, ñîõðàíèòå èõ â ðåæèìå Scene. Ïðè îòêëþ÷åíèè ïèòàíèÿ èëè ïåðåêëþ÷åíèè ñöåíû áåç ñîõðàíåíèÿ, âñå èçìåíåíèÿ áóäóò îòìåíåíû.* 

#### Ввод имени

В режиме Setting вы можете назначать имена параметрам, назначенным на энкодер или слайдер. Также, в режиме Scene вы можете назначать имена сценам.

#### Доступные символы

Вы можете использовать следующие символы.

 $(Rlank)$ A B C D E F G H I J K L M N O P Q R S T U V W X Y Z abcdef 9 hij klmnop anstuvwx 9 z 1234567890  $\overline{\phantom{a}}$ 

#### Перемещение курсора

Курсор отображается на главном дисплее. Если курсор расположен на символе, данный символ мигает. Используйте кнопки OCTAVE SHIFT/CURSOR [<] и [>] для перемещения курсора.

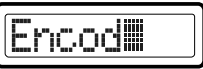

#### **Ввол текста**

Доступны три способа ввода текста: главным энкодером, пэдами и энкодерами или слайдерами.

#### Использование главного энкодера

Вращайте главный энкодер для выбора символа в порядке (blank — «пробел»), A-Z, a-z, 1-9, 0 и символов. Переместите курсор в позицию вводимого символа и выберите символ главным энкодером.

#### Использование пэдов

Буквы, символы или blank назначены на каждый пэд. Также доступны функции Insert (вставка пробела в позицию курсора), Delete (удаление символа в позиции курсора и сдвиг влево проследующих символов) и Clear (стирание символа в позиции курсора). Выбранный символ переключается при каждом нажатии пэдов [5]-[8] или [10]-[16]. Переместите курсор в позицию вводимого символа и пэами вводите или редактируйте CHMBOJIKI.

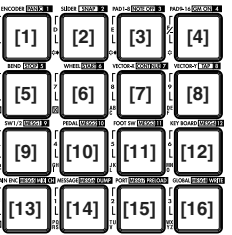

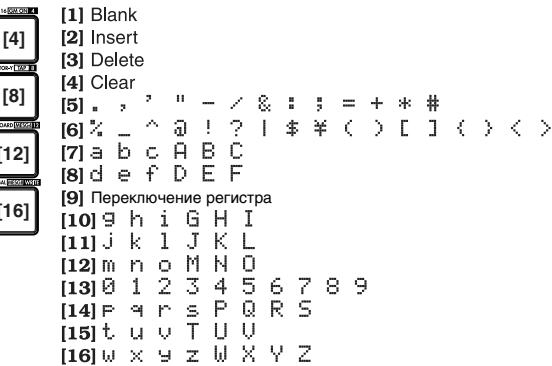

#### Использование энкодеров и слайдеров

Вне зависимости от позиции курсора, вы можете использовать энкодеры и слайдеры для ввода символов, показанных на дисплее. Используйте слайдер 1 или энкодер 1 для ввода первого символа (начиная с левого края) дисплея. Используйте слайдер 2 или энкодер 2 для ввода второго символа дисплея. Таким способом слайдеры 1-8 или энкодеры 1-8 будут редактировать восемь символов, показанных на дисплее. Однако, необходимо использовать слайдеры 1-8 для ввода имени параметра, назначенного на энкодер. Соответственно, необходимо использовать энкодеры 1-8 для ввода имени параметра, назначенного на слайдер.

#### Быстрое назначение Control Change

В режиме Play возможно быстрое назначение контроллеров на энкодер. Данный способ справедлив только для vже назначенного на сообщение Control Change энкодера.

Для назначенного на NRPN или RPN энкодера данный метод невозможен.

1) В режиме Play, удерживайте кнопку [SETTING] и вращайте выбранный энкодер для выбора нового сообщения Control Change.

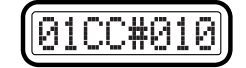

MIDI-канал Номер Control change

Суб-дисплей отобразит новое назначение энкодера.

2) Новая установка вступит в силу после отпускания кнопки [SETTING] или при оперировании другим контроллером. Для отмены, нажмите кнопку [EXIT] до отпускания кнопки [SETTING].

*MIDI-êàíàë áóäåò ñîîòâåòñòâîâàòü óñòàíîâêå "MIDI-êàíàë", ïðîèçâåäåííîé íà ñòðàíèöå íàçíà÷åíèÿ* **энкодера.** 

*Äëÿ ñîõðàíåíèÿ èçìåíåíèé, ñîõðàíèòå èõ â ðåæèìå Scene. Ïðè îòêëþ÷åíèè ïèòàíèÿ èëè ïåðåêëþ÷åíèè ñöåíû áåç ñîõðàíåíèÿ, âñå èçìåíåíèÿ áóäóò îòìåíåíû.* 

# [2] SLIDER

Данная страница позволяет назначить MIDI-сообщения на слайдеры, определить MIDI-канал для их передачи, и т.д. На каждый слайдер можно назначить (СС#), сообщение RPN или NRPN.

1) Удерживайте кнопку [SETTING] и нажмите пэд [2].

Кнопка [SETTING] и пэд [2] загорятся, и вы перейдете на страницу назначения слайдера. Главный дисплей отобразит "Slider Select".

Повторите процедуру назначения сообщения на энкодер.

Также возможно быстрое назначение контроллеров на слайдер.

# **[3] PAD 1-8**

Данная страница позволяет назначить MIDI-сообщения на пэды 1-8, определить MIDI-канал для их передачи, и т.д. На каждый пэд можно назначить ноту или контроллер (CC#).

При назначении Control Change, будет передаваться сообщение со значением 0 или 127.

Установки velocity пэда раздельны для каждой сцены. Кроме типа velocity, вы можете выбрать передачу значения velocity соответственно силе удара по пэду или передачу фиксированного значения, вне зависимости от силы удара по пэду.

1) Удерживайте кнопку [SETTING] и нажмите пэд [3].

Кнопка [SETTING] и пэды от [1] до [8] будут гореть/мигать. Главный дисплей отобразит "PAD# 01" (выбор назначаемого пэда).

Суб-дисплеи от 1 до 8 будут отображать передающий MIDIканал, MIDI-сообщение и установки передачи для каждого пэла.

*Hanpumep, npu maнunynupoвании пятым энкодером или ñëàéäåðîì, áóäåò âûáðàí PAD#5 è ãëàâíûé äèñïëåé îòîáðàçèò "PAD# 05".* MIDI-канал Тип MIDI-сообщения Номер ноты Режим работы пэда

2) Главным энкодером выберите назначаемый пэд, или нажмите нужный пэд.

Выбранный пэд начнет мигать.

 $E$ сли светятся оба переключателя SW1 и 2, для назначения энкодера *можно воспользоваться ими.* 

На следующих страницах, где определяются тип MIDI-сообщений, номер ноты или контроллера, вы можете *èñïîëüçîâàòü ýíêîäåð èëè ñëàéäåð ñ ñîîòâåòñòâóþùèì íîìåðîì äëÿ âûáîðà ïàðàìåòðà èëè ðåäàêöèè åãî* значения. Обычно удобно использовать слайдер для грубой установки значения и энкоер — для точной.

- 3) Нажмите кнопку OCTAVE SHIFT/CURSOR [>] для перехода к "Message Select".
- 4) Главным энкодером выберите тип MIDI-сообщения.

#### **NoAssign**

MIDI-сообщение не назначается. При выборе NoAssign, нажмите кнопку [ENTER] (мигает) для обновления **установки.** 

#### **Note#**

Назначается нотное сообщение.

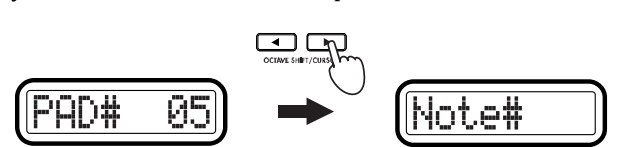

PAD#

èëè

Й5

#01

И1

### **CtrlChg# (Control Change)**

Назначается сообщение Control Change. В этом случае, выберите номер контроллера.

- 5) Нажмите кнопку OCTAVE SHIFT/CURSOR [>] для перехода к "Note Select" или "Control Change Select".
- 6) Главным энкодером или пэдами выберите номер ноты или контроллера. Поступный диапазон: 0-127.

*Ïðè íàçíà÷åíèè íîòû âû ìîæåòå âçÿòü íîòó íà êëàâèàòóðå äëÿ ïåðåäà÷è íàçíà÷åííîãî íà òåêóùèé ïýä иотного сообщения.* ⊂□□

Note#06

- 7) Нажмите кнопку OCTAVE SHIFT/CURSOR [>] для перехода к "МIDI-канал".
- 8) Главным энкодером или пэдами выберите MIDI-канал для передачи MIDI-сообщения. Доступный диапазон: 1-16.
- 9) Нажмите кнопку OCTAVE SHIFT/CURSOR [>] для перехода к "PAD Type".
- 10) Главным энкодером выберите режим работы пэда.

#### **Momt (Momentary)**

При назначении на пэд Control Change, нажатие пэда будет передавать сообщение Control Change со значением 127, а отпускание — значение 0.

При назначении на пэд ноты, нажатие пэда будет передавать сообщение note-on, а отпускание — note-off.

#### **Tgle (Toggle)**

При назначении на пэд Control Change, нажатие пэда будет попеременно передавать сообщения Control Change со значениями 127 и 0.

При назначении на пэд ноты, нажатие пэда будет попеременно передавать сообщения note-on и note-off.

11) Нажмите кнопку OCTAVE SHIFT/CURSOR [>] для перехода к "Velocity Type".

12) Главным энкодером выберите тип динамики.

#### **VelSens (Velocity Sens)**

Передаваемое значение velocity будет зависеть от силы удара по пэду. (При выборе VelSens, нажмите кнопку [ENTER] (мигает) для сохранения установки.)

#### **Constant**

При ударе по пэду будет передаваться фиксированное значение velocity.

13) При установке "Velocity Type" в Constant, нажмите

кнопку OCTAVE SHIFT/CURSOR [>] для перехода к "Constant" (установка значения velocity) и главным энкодером установите нужное значение velocity в диапазоне 1-127.

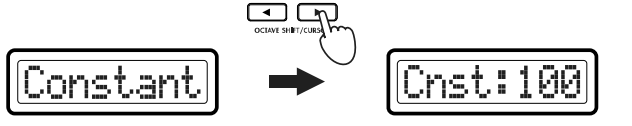

 $Y$ становка постоянной velocity производится для всех пэдов 1-8 и 9-16.

14) Нажмите кнопку [ENTER].

Установки обновятся, и прибор вернется в режим Play.

В режиме Play, пэды с назначениями Control Change светятся зеленым цветом, а пэды с назначениями нот или NoAssign — не светятся.

*Äëÿ ñîõðàíåíèÿ èçìåíåíèé, ñîõðàíèòå èõ â ðåæèìå Scene. Ïðè îòêëþ÷åíèè ïèòàíèÿ èëè ïåðåêëþ÷åíèè ñöåíû áåç ñîõðàíåíèÿ, âñå èçìåíåíèÿ áóäóò óòåðÿíû.* 

# [4] **PAD 9-16**

Данная страница позволяет назначить MIDI-сообщения на пэды 9-16 и определить MIDI-канал для их передачи.

1) Уперживайте кнопку [SETTING] и нажмите пэл [4].

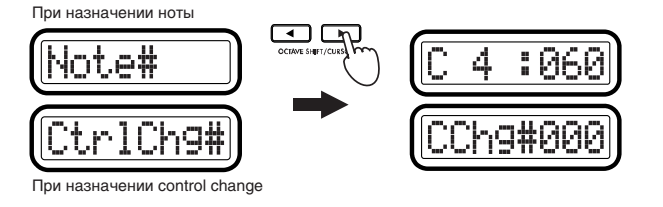

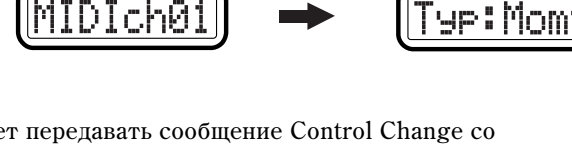

Кнопка [SETTING] и пэды от [9] до [16] будут гореть или мигать. Главный дисплей отобразит "PAD# 09" (выбор назначаемого пэда).

Процедура назначений для пэдов 9-16 аналогична процедуре назначений на пэды 1-8 (см. выше).

# [5] Pitch Bend

Данная страница позволяет назначить MIDI-сообщения, передаваемые при перемещении колеса высоты тона вверх или вниз, а также определить MIDI-канал для их передачи. При необходимости, вы можете назначить различные MIDI-сообщения на верхний и нижний лиапазоны перемещения.

#### Назначение одного MIDI-сообщения на весь диапазон (вверх/вниз)

Вы можете назначить смену высоты тона, мастер-баланс, aftertouch, velocity или контроллер (СС#).

1) Удерживайте кнопку [SETTING] и нажмите пэд [5].

Кнопка [SETTING] и пэд [5] будут светится. Главный дисплей отобразит "Assignment Select". Здесь осуществляется выбор между передачей MIDIсообщения в полном диапазоне перемещения (вверх и вниз) или передачей раздельных MIDI-сообщений в верхнем и нижнем поддиапазонах.

2) Главным энкодером выберите назначение, например UP-DOWN.

#### **UP-DOWN**

Назначение одного MIDI-сообщения на полный диапазон перемещения (вверх и вниз).

#### **UP/DOWN**

Назначение раздельных MIDI-сообщений в верхнем и нижнем поддиапазонах перемещения.

- 3) Нажмите кнопку OCTAVE SHIFT/CURSOR [>] для перехода к "Message Select".
- 4) Главным энкодером выберите назначаемое MIDIсообщение.

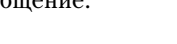

DOME PitchBne

#### **NoAssign**

MIDI-сообщение не назначается. При выборе NoAssign, нажмите кнопку [ENTER] (мигает) для обновления vстановки.

#### **PitchBnd (Pitch Bend)**

Назначение высоты тона. При выборе PitchBnd, нажмите кнопку OCTAVE SHIFT/CURSOR [>] пля перехопа к «MIDI Channel».

При работе с контроллером Pitch Bend в режиме Play, главный дисплей отображает "Pbend—"..

#### **MastrBal (Master Balance)**

Назначение мастер-баланса. Передается сообщение Master Balance [F0, 7F, 7F, 04, 02, vv, mm, F7] (идентификатор прибора фиксирован и равен 7Fh). При выборе MastrBal, нажмите кнопку [ENTER] для обновления установки.

При работе с контроллером Pitch Bend в режиме Play, главный дисплей отображает "MstBl—"..

#### **A.Touch (AfterTouch)**

Назначение клавиатурного послекасания. При выборе A.Touch, продолжайте выбором типа послекасания.

#### **Velocity**

Назначение динамики клавиатуры или пэдов. При выборе Velocity, продолжайте выбором типа динамики.

 $\Pi$ ри назначении Velocity, установки, типа Key Curve, игнорируются.

#### **CtrlChg# (Control Change)**

Назначение сообщения Control Change. При выборе CtrlChg#, выберите номер контроллера.

5) Нажмите кнопку OCTAVE SHIFT/CURSOR [>] для перехода к "MIDI Channel".

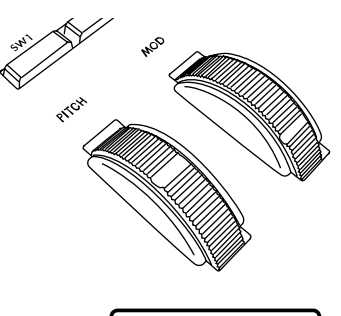

-nam

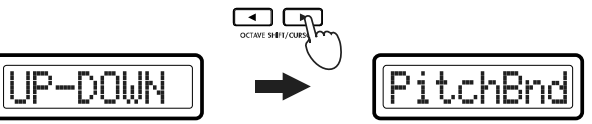

- 6) Главным энкодером или пэдами выберите MIDIканал для передачи MIDI-сообщения. Доступный диапазон: 1-16.
- *áåç ñîõðàíåíèÿ, âñå èçìåíåíèÿ áóäóò óòåðÿíû.*

7) Нажмите кнопку [ENTER].

#### Назначение различных MIDI-сообщений на поддиапазоны вверх/вниз

lP/DOWN

Для сохранения изменений, сохраните их в режиме Scene. При отключении питания или переключении сцены

Вы можете назначить aftertouch, velocity или контроллер (CC#).

Установки обновятся, и прибор вернется в режим Play.

- 1) Удерживайте кнопку [SETTING], нажмите пэд [5] и выберите для "Assignment Select" значение UP/DOWN.
- 2) Нажмите кнопку OCTAVE SHIFT/CURSOR [>] для перехода к "UP/DOWN Select".
- 3) Главным энкодером выберите назначение для верхнего или нижнего поддиапазона перемещения.

#### **UP**

Назначение для верхнего поддиапазона.

#### **DOWN**

Назначение для нижнего поддиапазона.

- 4) Нажмите кнопку OCTAVE SHIFT/CURSOR [>] для перехода к "Message Select".
- 5) Главным энкодером выберите назначаемое MIDIсообшение.

#### **NoAssign**

MIDI-сообщение не назначается. При выборе NoAssign, нажмите кнопку [ENTER] (мигает) шля обновления установки.

#### **A.Touch (AfterTouch)**

Назначение клавиатурного послекасания. При выборе A.Touch, продолжайте выбором типа послекасания.

#### **Velocity**

Назначение динамики клавиатуры или пэдов. При выборе Velocity, продолжайте выбором типа динамики.

#### **CtrlChg# (Control Change)**

Назначение сообщения Control Change. При выборе CtrlChg#, выберите номер контроллера.

- 6) Нажмите кнопку OCTAVE SHIFT/CURSOR [>] для перехода к "MIDI Channel".
- 7) Главным энкодером или пэдами выберите MIDIканал для передачи MIDI-сообщения. Доступный диапазон: 1-16.
- 8) Нажмите кнопку OCTAVE SHIFT/CURSOR [<] для возврата к "UP/DOWN Select" и произведите установки для другого подиапазона перемещения (шаги 3-7).
- 9) Нажмите кнопку [ENTER].

Установки обновятся, и прибор вернется в режим Play.

Для сохранения изменений, сохраните их в режиме Scene. При отключении питания или переключении сцены *áåç ñîõðàíåíèÿ, âñå èçìåíåíèÿ áóäóò óòåðÿíû.* 

#### Назначение aftertouch

Если в "Message Select" выбрано A.Touch, установите "Pressure Type" для выбора типа послекасания и затем перейдите к установке «MIDI Channel».

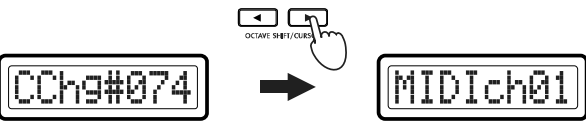

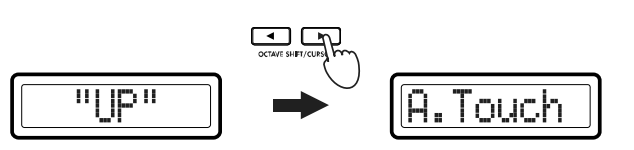

ייםן ויי

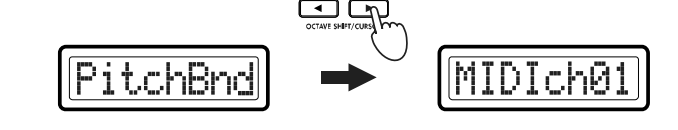

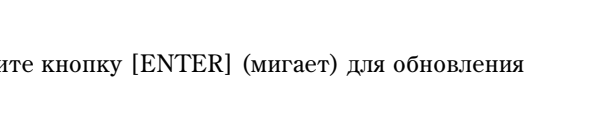

- 1) Нажмите кнопку OCTAVE SHIFT/CURSOR [>] для перехода к "Pressure Type".
- 2) Главным энкодером выберите тип послекасания.

#### **Ch** (Канальное послекасание)

На всех взятых нотах будет действовать канальное послекасание.

При работе с колесами высоты (или модуляции) в режиме Play, главный дисплей будет отображать "ChAft---".

Touch

#### Last (Полифоническое послекасание)

При взятии нескольких нот, полифоническое послекасание будет действовать только на последнюю взятую  $H\Omega T$ 

При работе с колесами высоты (или модуляции) в режиме Play, главный дисплей будет отображать "PyAft---".

- 3) Нажмите кнопку OCTAVE SHIFT/CURSOR [>] для перехода к "MIDI Channel".
- 4) Нажмите кнопку OCTAVE SHIFT/CURSOR [<] для возврата к "UP/DOWN Select" и произведите установки для другого подиапазона перемещения (шаги 3-7).
- 5) Нажмите кнопку [ENTER].

Установки обновятся, и прибор вернется в режим Play.

*Äëÿ ñîõðàíåíèÿ èçìåíåíèé, ñîõðàíèòå èõ â ðåæèìå Scene. Ïðè îòêëþ÷åíèè ïèòàíèÿ èëè ïåðåêëþ÷åíèè ñöåíû áåç ñîõðàíåíèÿ, âñå èçìåíåíèÿ áóäóò óòåðÿíû.* 

#### Назначение velocity

Если в "Message Select" выбрано Velocity, используйте "Velocity Type" для выбора типа динамики и сохраните **v**становку.

1) Нажмите кнопку OCTAVE SHIFT/CURSOR [>] для перехода к "Velocity Type".

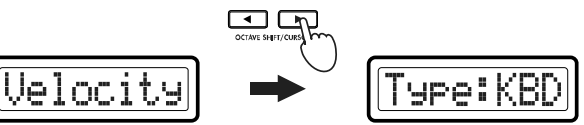

Typ:Ch

2) Главным энкодером выберите тип динамики.

Данная установка имеет приоритет над установками velocity для пэдов 1-8, 9-16 и клавиатуры.

В режиме Play, передаваемые значения velocity будет определять положение колеса высоты (или модуляции). Если контроллер определяет значение 0, дисплей отобразит "KbdOnVel" или "PadOnVel", и будет передаваться значение velocity, производимое клавиатурой или пэдом.

#### **KBD (Keyboard)**

Контроллер определяет динамику клавиатуры.

При работе с колесами высоты (или модуляции) в режиме Play, главный дисплей будет отображать "KyVel---".

#### **PAD (Pad)**

Контроллер определяет динамику пэда. В данном случае, значения velocity будут управляться колесами высоты (или модуляции) для нотных сообщений, передаваемых по MIDI-каналу, определенному для пэдов.

При работе с колесами высоты (или модуляции) в режиме Play, главный дисплей будет отображать " PdVel---".

3) Нажмите кнопку [ENTER].

Установки обновятся, и прибор вернется в режим Play.

*Для сохранения изменений, сохраните их в режиме Scene. При отключении питания или переключении сцены áåç ñîõðàíåíèÿ, âñå èçìåíåíèÿ áóäóò óòåðÿíû.* 

### Назначение Control Change

Если в "Message Select" выбрано CtrlChg#, используйте "Control Change Select" для выбора контроллера, и затем перейдите к установке «MIDI Channel».

- 1) Нажмите кнопку OCTAVE SHIFT/CURSOR [>] для ïåðåõîäà ê "Control Change Select".
- 
- 2) Главным энкодером или пэдами выберите номер контроллера в диапазоне 0-127.

### 3) Нажмите кнопку OCTAVE SHIFT/CURSOR [>] для перехода к "MIDI Channel".

- 4) Главным энколером или пэлами выберите MIDIканал для передачи MIDI-сообщения. Доступный диапазон: 1-16.
- 5) Нажмите кнопку [ENTER].

Установки обновятся, и прибор вернется в режим Play.

*Äëÿ ñîõðàíåíèÿ èçìåíåíèé, ñîõðàíèòå èõ â ðåæèìå Scene. Ïðè îòêëþ÷åíèè ïèòàíèÿ èëè ïåðåêëþ÷åíèè ñöåíû áåç ñîõðàíåíèÿ, âñå èçìåíåíèÿ áóäóò óòåðÿíû.* 

# [6] MOD

Данная страница позволяет назначить MIDI-сообщения, передаваемые при перемещении колеса модуляции, а также определить MIDI-канал для их передачи. Вы можете назначить aftertouch, velocity или контроллер (CC#).

1) Удерживайте кнопку [SETTING] и нажмите пэд [6].

Кнопка [SETTING] и пэд [6] будут светится. Главный дисплей отобразит "Assignment Select".

2) Главным энкодером выберите назначаемое MIDI-сообщение.

#### **NoAssign**

MIDI-сообщение не назначается. При выборе NoAssign, нажмите кнопку [ENTER] (мигает) для обновления установки.

#### **A.Touch (AfterTouch)**

Назначение клавиатурного послекасания. При выборе A.Touch, продолжайте выбором типа послекасания.

#### **Velocity**

Назначение динамики клавиатуры или пэдов. При выборе Velocity, продолжайте выбором типа динамики.

#### **CtrlChg# (Control Change)**

Назначение сообщения Control Change. При выборе CtrlChg#, выберите номер контроллера.

- 3) Нажмите кнопку OCTAVE SHIFT/CURSOR [>] для перехода к "MIDI Channel".
- 4) Главным энкодером или пэдами выберите MIDIканал для передачи MIDI-сообщения. Доступный диапазон: 1-16.
- 5) Нажмите кнопку [ENTER].

Установки обновятся, и прибор вернется в режим Play.

Для сохранения изменений, сохраните их в режиме Scene. При отключении питания или переключении сцены *áåç ñîõðàíåíèÿ, âñå èçìåíåíèÿ áóäóò óòåðÿíû.* 

# [7] VECTOR-X

Данная страница позволяет определить MIDI-сообщение Control Change (CC#), передаваемое при горизонтальном перемещении джойстика ( $\pm X$ ).

1) Удерживайте кнопку [SETTING] и нажмите пэд [7].

Кнопка [SETTING] и пэд [7] загорятся, и вы перейдете на страницу назначения Vector-X. Главный дисплей отобразит "Message Select".

2) Главным энкодером выберите назначаемое MIDI-сообщение.

#### **NoAssign**

MIDI-сообщение не назначается. При выборе NoAsgn, нажмите кнопку [ENTER] для обновления установки.

#### **CChg#000-127 (Control Change)**

Назначается сообщение Control Change.

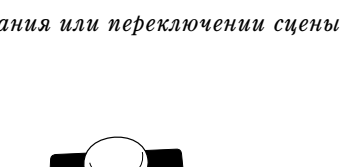

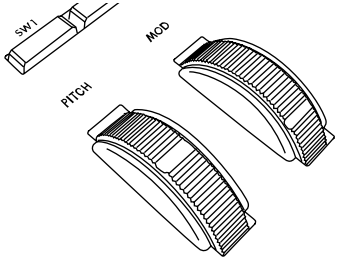

MIDIch01

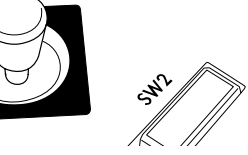

 $ch01$ 

**Korg KONTROL49. Руководство пользователя** и постали по 29

- 3) Главным энкодером или пэдами выберите номер контроллера в диапазоне 0-127.
- 4) Нажмите кнопку OCTAVE SHIFT/CURSOR [>] для перехода к "MIDI Channel".
- 5) Главным энкодером или пэдами выберите MIDIканал для передачи MIDI-сообщения. Доступный диапазон: 1-16.
- 7) Нажмите кнопку [ENTER].

Установки обновятся, и прибор вернется в режим Play.

Для сохранения изменений, сохраните их в режиме Scene. При отключении питания или переключении сиены *áåç ñîõðàíåíèÿ, âñå èçìåíåíèÿ áóäóò îòìåíåíû.* 

# **[8] VECTOR-Y**

Данная страница позволяет определить MIDI-сообщение Control Change (CC#), передаваемое при вертикальном перемещении джойстика (±Y).

1) Улерживайте кнопку [SETTING] и нажмите пэл [8].

Кнопка [SETTING] и пэд [8] загорятся, и вы перейдете на страницу назначения Vector-Y. Главный дисплей отобразит "Message Select". Процедура назначения для оси Ү джойстика сходна с назначением оси Х (см. выше).

# [9] SW1/SW2

Данная страница позволяет определить MIDI-сообщения для переключателей 1 и 2, а также выбрать передающий MIDI-канал.

Переключатели 1 и 2 можно использовать в режимах одного параметра (операции увеличения/уменьшения) или двух параметров (независимые назначения для каждого переключателя).

### Режим одного параметра

В данном режиме на переключатели 1 и 2 можно назначать сообщения Control Change (CC#) или Program Change.

1) Уперживайте кнопку [SETTING] и нажмите пэл [9].

Кнопка [SETTING] и пэд [9] загорятся, и вы перейдете на страницу назначения SW1/ SW2. Главный дисплей отобразит "Assignment Select". Здесь можно выбрать один из двух режимов параметров.

2) Главным энкодером выберите режим для переключателей 1 и 2. Выберем INC-DEC.

#### **INC-DEC** (Режим одного параметра)

Назначение одного MIDI-сообщения на переключатели 1 и 2.

#### **SW1/SW2 (Режим двух параметров)**

Назначение различных MIDI-сообщений на переключатель 1 и переключатель 2.

- 3) Нажмите кнопку OCTAVE SHIFT/CURSOR [>] для перехода к "Message Select".
- 4) Главным энкодером выберите назначаемое MIDIсообшение.

#### **NoAssign**

MIDI-сообщение не назначается. При выборе NoAssign, нажмите кнопку [ENTER] (мигает) для обновления **установки.** 

#### **CtrlChg# (Control Change)**

Назначается сообщение Control Change.

#### **ProgChg (Program Change)**

Назначается сообщение Program Change. При выборе ProgChg, нажмите кнопку OCTAVE SHIFT/CURSOR [>] для перехода к «MIDI Channel». (шаг 6)

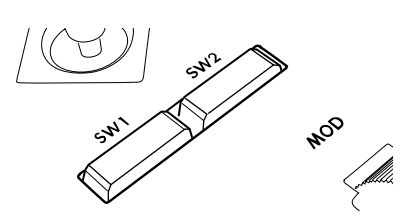

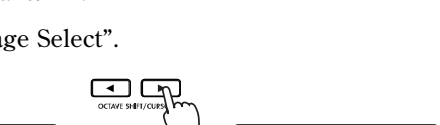

trCh9#

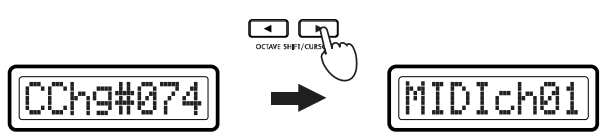

- 5) Нажмите кнопку OCTAVE SHIFT/ CURSOR [>] для перехода к "Control Change Select".
- 6) Нажмите кнопку OCTAVE SHIFT/CURSOR [>] для перехода к "MIDI Channel".
- 7) Главным энкодером или пэдами выберите MIDIканал для передачи MIDI-сообщения. Доступный диапазон: 1-16.
- 8) Нажмите кнопку [ENTER].

Установки обновятся, и прибор вернется в режим Play.

Для сохранения изменений, сохраните их в режиме Scene. При отключении питания или переключении сцены *áåç ñîõðàíåíèÿ, âñå èçìåíåíèÿ áóäóò îòìåíåíû.* 

*Ïåðåêëþ÷àòåëè 1/2 áóäóò óâåëè÷èâàòü èëè óìåíüøàòü ïåðåäàâàåìîå çíà÷åíèå â äèàïàçîíå 0-127 äëÿ Control Change и в диапазоне 1-128 для Program Change.* 

#### Режим двух параметров

 $B$  данном режиме на переключатели 1 и 2 можно назначать сообщения Control Change (CC#), демпфер, состенуто, приглушение или портаменто. Сообщения и процедура их назначения аналогичны для обоих переключателей 1 или 2.

1) Удерживайте кнопку [SETTING] и нажмите пэд [9].

Кнопка [SETTING] и пэд [9] загорятся, и вы перейдете на страницу назначения SW1/ SW2. Главный дисплей отобразит "Assignment Select". Здесь можно выбрать один из двух режимов параметров.

2) Главным энкодером выберите режим для переключателей 1 и 2. Выберем SW1/SW2.

#### **INC-DEC (Режим одного параметра)**

Назначение одного MIDI-сообщения на переключатели 1 и 2.

#### **SW1/SW2 (Режим двух параметров)**

Назначение различных MIDI-сообщений на переключатель 1 и переключатель 2.

- 3) Нажмите кнопку OCTAVE SHIFT/CURSOR [>] для выбора назначаемого переключателя.
- 4) Главным энкодером выберите назначаемый переключатель

**"SW1"**

**"SW2"**

5) Главным энкодером выберите назначаемое MIDI-сообщение.

#### **NoAssign**

MIDI-сообщение не назначается. При выборе NoAssign, нажмите кнопку [ENTER] (мигает) для обновления установки.

#### **Damper**

Назначается сообщение Damper (СС#64).

При нажатии переключателя передается значение 127, при отпускании — значение 0.

При работе с переключателем в режиме Play, главный дисплей отобразит "Dampr---".

#### **Sostenut (Sostenuto)**

Назначается сообщение Sostenuto (СС#66).

При нажатии переключателя передается значение 127, при отпускании — значение 0.

При работе с переключателем в режиме Play, главный дисплей отобразит "Sostn---".

### **Soft (Soft Pedal)**

Назначается сообщение Soft Pedal (СС#67).

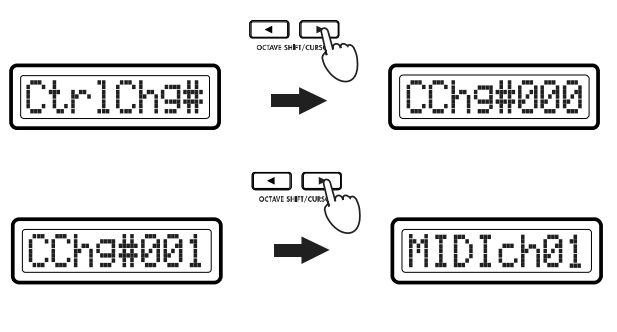

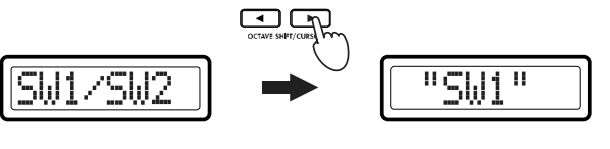

При нажатии переключателя передается значение 127, при отпускании — значение 0.

При работе с переключателем в режиме Play, главный писплей отобразит "Soft---".

#### **Portmnt (Portamento)**

Назначается сообщение Portamento (СС#65).

При нажатии переключателя передается значение 127, при отпускании — значение 0.

При работе с переключателем в режиме Play, главный дисплей отобразит "Porta---".

#### **CtrlChg# (Control Change)**

Назначается сообщение Control Change. При выборе CtrlChg#, нажмите кнопку OCTAVE SHIFT/CURSOR [>] для перехода к "Control Change Select".

- 6) Нажмите кнопку OCTAVE SHIFT/CURSOR [>] для перехода к "MIDI Channel".
- 7) Главным энкодером или пэдами выберите MIDI-канал для передачи MIDI-сообщения. Доступный диапазон: 1-16.
- MIDIch01 Damrer
- 8) Нажмите кнопку OCTAVE SHIFT/CURSOR [<] для возврата к "SW1/SW2 Select" и произведите установки для другого переключателя (шаги 4-7).
- 9) Нажмите кнопку [ENTER].

Установки обновятся, и прибор вернется в режим Play.

*Äëÿ ñîõðàíåíèÿ èçìåíåíèé, ñîõðàíèòå èõ â ðåæèìå Scene. Ïðè îòêëþ÷åíèè ïèòàíèÿ èëè ïåðåêëþ÷åíèè ñöåíû áåç ñîõðàíåíèÿ, âñå èçìåíåíèÿ áóäóò îòìåíåíû.* 

# [10] PEDAL

Данная страница позволяет назначить MIDI-сообщения на ножной контроллер или педаль экспрессии, подключенные к разъему PEDAL тыльной панели, и определить MIDI-канал для их передачи. Возможные назначения: мастер-громкость, ножная педаль, громкость, панорама, время портаменто, экспрессия или контроллер (СС#).

1) Удерживайте кнопку [SETTING] и нажмите пэд [10].

Кнопка [SETTING] и пэд [10] загорятся, и вы перейдете на страницу назначения педали. Главный дисплей отобразит "Message Select".

2) Главным энкодером выберите назначаемое MIDI-сообщение.

#### **NoAssign**

MIDI-сообщение не назначается. При выборе NoAssign, нажмите кнопку [ENTER] для обновления установки.

#### **MastrVol (Мастер-громкость)**

Назначается сообщение Master Volume [F0, 7F, 7F, 04, 01, vv, mm, F7] (идентификатор прибора фиксирован и равен 7Fh). При работе с педалью в режиме Play, главный дисплей отобразит "MstVl---". При выборе MastrVol, нажмите кнопку [ENTER] для сохранения установки. (шаг 5)

#### FootPdl (Ножная педаль)

Назначается сообщение Foot pedal (CC#04). При нажатии педали передается значение 127, при отпускании значение 0. При работе с педалью в режиме Play, главный дисплей отобразит "FootP---".

#### PortaTm (Время портаменто)

Назначается сообщение Portamento (СС#05). При нажатии педали передается значение 127, при отпускании значение 0. При работе с педалью в режиме Play, главный дисплей отобразит "Ptime--".

#### Volume (Громкость)

Назначается сообщение Volume (CC#07). При нажатии педали передается значение 127, при отпускании значение 0. При работе с педалью в режиме Play, главный дисплей отобразит "Volum---".

1astrVol

#### Рап (Панорама)

Назначается сообщение Panpot (CC#10). При нажатии педали передается значение 127, при отпускании значение 0. При работе с педалью в режиме Play, главный дисплей отобразит "Pan---".

#### **Express (Экспрессия)**

Назначается сообщение Expression (CC#11). При нажатии педали передается значение 127, при отпускании значение 0. При работе с пепалью в режиме Play, главный писплей отобразит "Exprs---".

### CtrlChg# (Контроллер)

Назначается сообщение Control Change. При выборе CtrlChg#, нажмите кнопку OCTAVE SHIFT/CURSOR [>] для перехода к "Control Change Select".

- 3) Нажмите кнопку OCTAVE SHIFT/CURSOR [>] для перехода к "MIDI Channel".
- 4) Главным энкодером или пэдами выберите MIDIканал для передачи MIDI-сообщения. Доступный диапазон: 1-16.

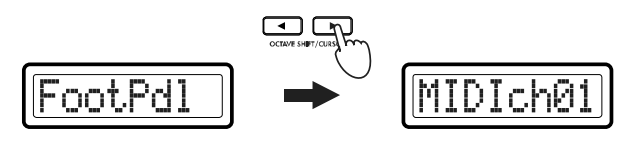

5) Нажмите кнопку [ENTER].

Установки обновятся, и прибор вернется в режим Play.

Для сохранения изменений, сохраните их в режиме Scene. При отключении питания или переключении сцены *áåç ñîõðàíåíèÿ, âñå èçìåíåíèÿ áóäóò îòìåíåíû.* 

### Назначение Control Change

Если в "MessageSelect" выбрано CtrlChg#, необходимо произвести установки "Control Change Select", а затем "MIDI Channel".

- 1) Нажмите кнопку OCTAVE SHIFT/ CURSOR [>] для перехода к "Control Change Select".
- 2) Главным энкодером или пэдами выберите номер Control Change. Доступный диапазон: 0-127.
- 3) Нажмите кнопку OCTAVE SHIFT/CURSOR [>] пля перехода к "MIDI Channel".
- 4) Главным энкодером или пэдами выберите MIDIканал для передачи MIDI-сообщения. Доступный диапазон: 1-16.

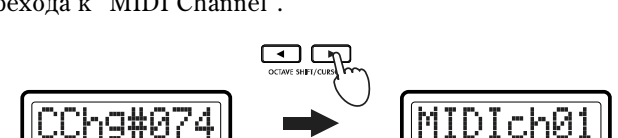

7nq#

ha#AAA

lamper

5) Нажмите кнопку [ENTER].

Установки обновятся, и прибор вернется в режим Play.

Для сохранения изменений, сохраните их в режиме Scene. При отключении питания или переключении сцены *áåç ñîõðàíåíèÿ, âñå èçìåíåíèÿ áóäóò îòìåíåíû.* 

# [11] FOOT SW

Данная страница позволяет назначить MIDI-сообщения на ножной переключатель или демпферную педаль, подключенные к разъему PEDAL тыльной панели, и определить MIDI-канал для их передачи. Возможные назначения: демпфер, состенуто, приглушающая педаль, портаменто или контроллер (CC#).

1) Удерживайте кнопку [SETTING] и нажмите пэд [11].

Кнопка [SETTING] и пэд [11] загорятся, и вы перейдете на страницу назначения переключателя. Главный дисплей отобразит "Message Select".

2) Главным энкодером выберите назначаемое MIDI-сообщение.

#### **NoAssign**

MIDI-сообщение не назначается. При выборе NoAssign, нажмите кнопку [ENTER] для обновления установки.

#### **Damper**

Назначается сообщение Damper (CC#64). При нажатии переключателя передается значение 127, при отпускании — значение 0.

При работе с переключателем в режиме Play, главный дисплей отобразит "Dampr---".

#### **Sostenut (Sostenuto)**

Назначается сообщение Sostenuto (СС#66). При нажатии переключателя передается значение 127, при отпускании — значение 0.

При работе с переключателем в режиме Play, главный дисплей отобразит "Sostn--".

#### **Soft (Soft Pedal)**

Назначается сообщение Soft Pedal (CC#67). При нажатии переключателя передается значение 127, при отпускании — значение 0.

При работе с переключателем в режиме Play, главный дисплей отобразит "Soft---".

#### **Portmnt (Portamento)**

Назначается сообщение Portamento (СС#65). При нажатии переключателя передается значение 127, при отпускании — значение 0.

При работе с переключателем в режиме Play, главный дисплей отобразит "Porta---".

#### **CtrlChg# (Control Change)**

Назначается сообщение Control Change. При выборе CtrlChg#, нажмите кнопку OCTAVE SHIFT/CURSOR [>] для перехода к "Control Change Select".

- 3) Нажмите кнопку OCTAVE SHIFT/CURSOR [>] для перехода к "MIDI Channel".
- 4) Главным энкодером или пэдами выберите MIDIканал для передачи MIDI-сообщения. Доступный пиапазон: 1-16.

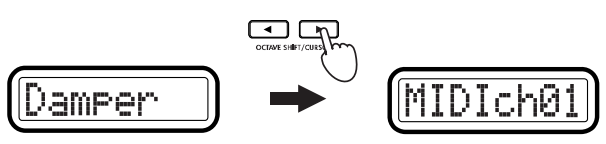

5) Нажмите кнопку [ENTER].

Установки обновятся, и прибор вернется в режим Play.

Для сохранения изменений, сохраните их в режиме Scene. При отключении питания или переключении сцены *áåç ñîõðàíåíèÿ, âñå èçìåíåíèÿ áóäóò îòìåíåíû.* 

#### Назначение Control Change

Если в "MessageSelect" выбрано CtrlChg#, необходимо произвести установки для "Control Change Select", "MIDI Channel" и "Pedal Type".

1) В "Message Select" выберите CtrlChg#. Затем нажмите кнопку OCTAVE SHIFT/ CURSOR [>] для перехода к "Control Change Select".

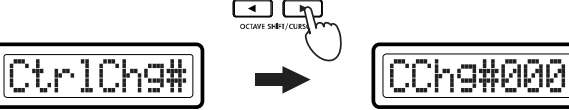

MIDI

ich0

- 2) Главным энколером или пэлами выберите номер Control Change. Лоступный диапазон: 0-127.
- 3) Нажмите кнопку OCTAVE SHIFT/CURSOR [>] для перехода к "MIDI Channel".
- 4) Главным энкодером или пэдами выберите MIDIканал для передачи MIDI-сообщения. Доступный диапазон: 1-16.
- 5) Нажмите кнопку OCTAVE SHIFT/CURSOR [>] для перехода к "Pedal Type".
- 6) Главным энкодером выберите режим работы педали.

#### **Momt (Momentary)**

Нажатие педали будет передавать MIDI-сообщение со значением 127, а отпускание — значение 0.

#### **Tgle (Toggle)**

Нажатие педали будет попеременно передавать MIDI-сообщения со значениями 127 и 0.

7) Нажмите кнопку [ENTER].

Установки обновятся, и прибор вернется в режим Play.

Для сохранения изменений, сохраните их в режиме Scene. При отключении питания или переключении сцены *áåç ñîõðàíåíèÿ, âñå èçìåíåíèÿ áóäóò îòìåíåíû.* 

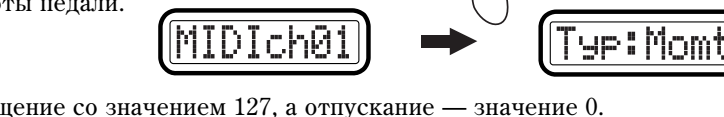

# [12] KEYBOARD

Данная страница позволяет определить MIDI-канал, транспонирование и кривую динамики для нотных сообщений, передаваемых с клавиатуры. Значение velocity передаваемого нотного сообщения определяется кривой динамики или может быть фиксировано. Доступен выбор одной из восьми кривых динамики или фиксированное значение velocity.

1) Удерживайте кнопку [SETTING] и нажмите пэд [12].

Кнопка [SETTING] и пэд [12] загорятся, и вы перейдете на страницу установок клавиатуры. Главный дисплей отобразит "MIDI Channel".

- 2) Главным энкодером или пэдами выберите MIDI-канал для передачи MIDI-сообщения. Поступный диапазон: 1-16.
- 3) Нажмите кнопку OCTAVE SHIFT/CURSOR [>] для перехода к "Transpose".

Установка транспонирования позволяет сдвигать настройку клавиатуры с шагом в полутон.

- 4) Главным энкодером или пэдами установите величину транспонирования в диапазоне от -24 до +24 (±2) октавы).
- 5) Нажмите кнопку OCTAVE SHIFT/CURSOR [>] для перехода к "Velocity Type".
- 6) Главным энкодером выберите кривую динамики.

После выбора кривой, нажмите кнопку [ENTER] для сохранения изменений.

### V-Curve1 — V-Curve3 (Кривые 1-3)

Данные кривые производят повышение динамики при усилении нажатия на клавиши. V-Curve3 дает большую динамику.

irns:+0

### V-Curve4, V-Curve5 (Кривые 4, 5)

Типовые кривые. V-Curve5 дает большую динамику.

#### V-Curve<sub>6</sub> (Кривая 6)

Данная кривая производит высокую динамику даже при слабых нажатиях на клавиши

### V-Curve7 (Кривая 7)

Данная кривая производит небольшое изменение при средних нажатиях на клавиши.

#### V-Curve8 (Кривая 8)

Данная кривая несколько ровнее кривой 7 и производит небольшое изменение при средних нажатиях на клавиши.

*Ïîñêîëüêó êðèâûå 7 è 8 ïðîèçâîäÿò ìàëûå èçìåíåíèÿ äèíàìèêè ïðè ñðåäíèõ íàæàòèÿõ íà êëàâèøè, îíè ïîäõîäÿò äëÿ "ðîâíîé" èãðû. Îäíàêî, ïðè ñëàáûõ íàæàòèÿõ íà êëàâèøè, äèíàìèêîé ñëîæíåå óïðàâëÿòü. Âûáèðàéòå êðèâóþ èñõîäÿ èç èíäèâèäóàëüíûõ îñîáåííîñòåé âàøåãî èñïîëíåíèÿ.*

#### **Constant**

Ноты передаются с определенным значением velocity.

- 7) При выборе в "Velocity Type" значения Constant, нажмите кнопку OCTAVE SHIFT/CURSOR [>] для перехода к "Cnst" и главным энкодером установите значение velocity. Доступный диапазон: 1-127.
- 8) Нажмите кнопку [ENTER].

Установки сохранятся, и прибор вернется в режим Play.

Для сохранения изменений, сохраните их в режиме Scene. При отключении питания или переключении сцены *áåç ñîõðàíåíèÿ, âñå èçìåíåíèÿ áóäóò îòìåíåíû.* 

onstan

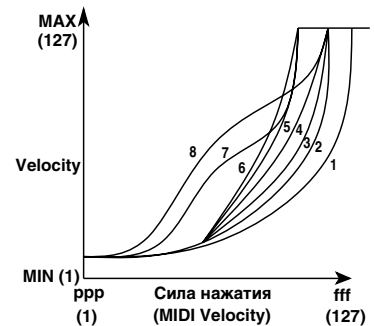

nst:1

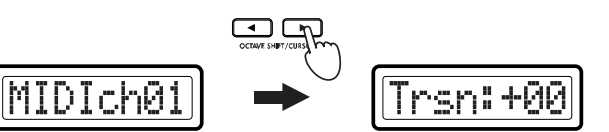

DIch0

UMUA.

# [13] MAIN ENC

Данная страница позволяет определить функцию главного энкодера. На главный энкодер можно назначить смену темпа, сообщения Program Change или сообщения Program Change с Bank Select.

1) Удерживайте кнопку [SETTING] и нажмите пэд [13].

Кнопка [SETTING] и пэд [13] загорятся, и вы перейдете на страницу назначения главного энкодера. Главный дисплей отобразит "Message Select".

2) Главным энкодером выберите назначаемое MIDI-сообщение.

#### **NoAssign**

MIDI-сообщение не назначается. При выборе NoAssign, нажмите кнопку [ENTER] для обновления установки.

#### TempoChg (Смена темпа)

Назначение смены темпа. При выборе TempoChg, нажмите кнопку [ENTER] для обновления установки.

#### **ProgChg (Program Change)**

Назначение Program Change.

#### **PChg&BS (Program Change & Bank Select)**

Назначение Program Change с Bank Select. Удержанием нажатой кнопки [SETTING] при вращении главного энкодера вы можете выбрать MSB или LSB для Bank Select. При выборе PChg&BS, нажмите кнопку OCTAVE SHIFT/CURSOR [>] для перехода к "Assigning Program Change and Bank Select".

- 3) Нажмите кнопку OCTAVE SHIFT/CURSOR [>] для перехода к "MIDI Channel".
- 4) Главным энкодером или пэдами выберите MIDIканал для передачи назначенного MIDI-сообщения. Доступный диапазон: 1-16.

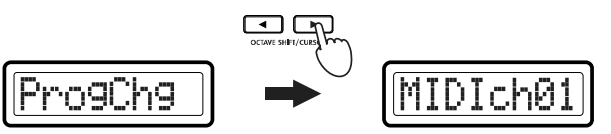

empoCh9

5) Нажмите кнопку [ENTER].

Установки обновятся, и прибор вернется в режим Play.

Для сохранения изменений, сохраните их в режиме Scene. При отключении питания или переключении сцены *áåç ñîõðàíåíèÿ, âñå èçìåíåíèÿ áóäóò îòìåíåíû.* 

#### Назначение Program Change и Bank Select

Если выбрано Program Change и Bank Select, необходимо произвести установку "MIDI Channel".

- 1) Нажмите кнопку OCTAVE SHIFT/CURSOR [>] для перехода к "MIDI Channel".
- 2) Главным энкодером или пэдами выберите MIDIканал для передачи MIDI-сообщения. Доступный диапазон: 1-16.
- 3) Нажмите кнопку OCTAVE SHIFT/CURSOR [>] для перехода к "MSB/LSB Select".

Вы можете определять какой из байтов, MSB или LSB, будет изменяться при удержании кнопки [SET-TING] при вращении главного энкодера. Другой байт (LSB или MSB) будет иметь фиксированное

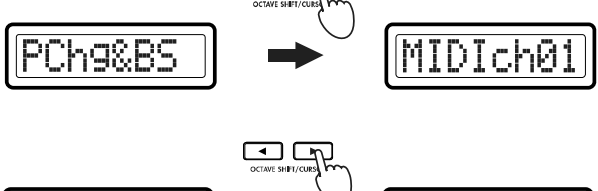

MS ch0 Í

значение. На данной странице можно выбрать байт с фиксированным значением.

4) Нажмите кнопку OCTAVE SHIFT/CURSOR [>] и главным энкодером или пэдами определите значение фиксированного байта сообщения Bank Select. Доступный диапазон: 0-127.

*Òàêæå ìîæíî íàæàòü êíîïêó [HEX LOCK] è ââåñòè øåñòíàäöàòåðè÷íîå çíà÷åíèå.*

5) Нажмите кнопку [ENTER].

Установки обновятся, и прибор вернется в режим Play.

Для сохранения изменений, сохраните их в режиме Scene. При отключении питания или переключении сцены *áåç ñîõðàíåíèÿ, âñå èçìåíåíèÿ áóäóò îòìåíåíû.* 

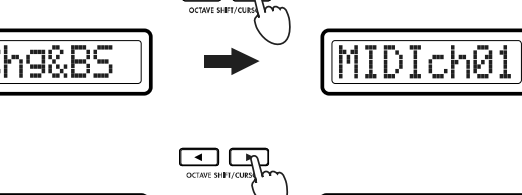

# [14] MESSAGE

В режиме MESSAGE вы можете создавать MIDI-сообщения и назначать их на пэды 9-16. Эти сообщения будут передаваться при нажатии пэдов 9-16 в режиме MESSAGE.

1) Удерживайте кнопку [SETTING] и нажмите пэд [14].

Кнопка [SETTING] и пэд [14] загорятся, и вы перейдете на страницу назначения сообщения. Главный дисплей отобразит "Message Select".

- 2) Главным энкодером или непосредственным нажатием пэдов 9-16 выберите назначаемый пэд. Выбранный пэд начнет мигать.
- 3) Нажмите кнопку OCTAVE SHIFT/CURSOR [>] для перехода к "Message Select".
- 4) Выберите назначаемое сообщение.

### **CtrlChg# (Control Change)**

Определяет сообщение Control Change, передаваемое

при нажатии пэда. Вы можете выбрать фиксированное значение, передаваемое при каждом нажатии пэда.

### **ProgChg (Program Change)**

Определяет сообщение Program Change [Cn, mm] (n: канал, mm: номер программы), передаваемое при нажатии пэда.

### **BankSel (Bank Select)**

Bank Select [Bn, 00, mm], [Bn, 20, bb], передаваемое при нажатии пэда. Заданием значений MSB и LSB вы можете получить поступ к 16384 банкам.

### **Free Mesg (Free Message)**

Определяет сообщение, передаваемое при нажатии пэда. Вы можете использовать это для назначения и передачи нескольких сообщений.

### CtrlChg (Сообщение Control Change)

1) Главным энкодером или пэдами выберите номер Control Change для передачи. Доступный диапазон: 0-127.

*Âûáðàííûé ïàðàìåòð èëè çíà÷åíèå çàìèãàåò íà äèñïëåå.*

- 2) Нажмите кнопку OCTAVE SHIFT/CURSOR [>] для перехода к "Data".
- 3) Главным энкодером или пэдами установите значение сообщения. Доступный диапазон: 0-127.
- 4) Нажмите кнопку OCTAVE SHIFT/CURSOR [>] для перехода к "MIDI Channel".
- 5) Главным энкодером или пэдами выберите MIDI-канал для передачи назначенного MIDI-сообщения. Доступный диапазон: 1-16.
- 6) Нажмите кнопку [ENTER] для принятия установок.

**Для отмены, нажмите кнопку [EXIT] для возврата в режим Play.** 

*Для сохранения изменений, сохраните их в режиме Scene. При отключении питания или переключении сцены áåç ñîõðàíåíèÿ, âñå èçìåíåíèÿ áóäóò îòìåíåíû.* 

### ProgChg (Сообщение Program Change)

1) Главным энкодером или пэдами введите номер программы. Доступный диапазон: 1-128.

Вы также можете нажать кнопку [HEX LOCK] и вводить значение в шестнадцатеричном формате.

- 2) Нажмите кнопку OCTAVE SHIFT/CURSOR [>] для перехода к "MIDI Channel".
- 3) Главным энколером или пэлами опрелелите MIDIканал для передачи. Доступный диапазон: 1-16.

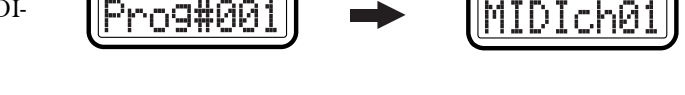

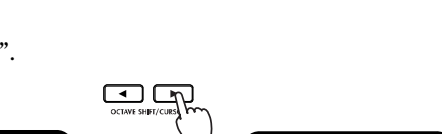

:9#AP

Data:000

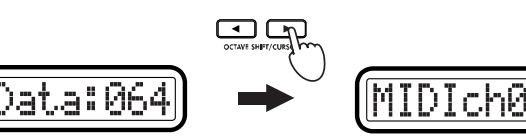

Ch9#07

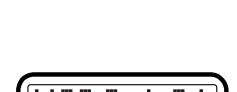

~r9#88

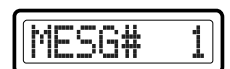

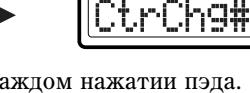

 $p$ азъем MIDI OUT A, вне зависимости от установок порта.

4) Нажмите кнопку [ENTER] для принятия установок.

Для отмены, нажмите кнопку [EXIT] для возврата в режим Play.

Для сохранения изменений, сохраните их в режиме Scene. При отключении питания или переключении сцены *áåç ñîõðàíåíèÿ, âñå èçìåíåíèÿ áóäóò îòìåíåíû.* 

### BankSel (Сообщение Bank Select)

- 1) Главным энкодером или пэдами введите значение "MSB". Доступный диапазон: 0-127.
- 2) Нажмите кнопку OCTAVE SHIFT/CURSOR [>] для перехода к "LSB" (Least Significant Byte).
- 3) Главным энкодером или пэдами введите значение "LSB". Доступный диапазон: 0-127.
- 4) Нажмите кнопку OCTAVE SHIFT/CURSOR [>] для перехода к "MIDI Channel".
- 5) Главным энкодером или пэдами определите MIDIканал для передачи. Доступный диапазон: 1-16.
- 6) Нажмите кнопку [ENTER] для принятия установок.

Для отмены, нажмите кнопку [EXIT] для возврата в режим Play.

*Äëÿ ñîõðàíåíèÿ èçìåíåíèé, ñîõðàíèòå èõ â ðåæèìå Scene. Ïðè îòêëþ÷åíèè ïèòàíèÿ èëè ïåðåêëþ÷åíèè ñöåíû áåç ñîõðàíåíèÿ, âñå èçìåíåíèÿ áóäóò îòìåíåíû.* 

### Free Mesg (Произвольное сообщение)

Вы можете создать и передать любые произвольные MIDI-сообщения. Например, передадим два сообщения; All Note Off [B0, 7B, 00]  $\mu$  Master Volume Off (set the Master Volume to zero) [F0, 7F, 7F, 04, 01, 00, 00, F7].

- 1) Главным энкодером или пэдами определите длину (количество байтов) передаваемого сообщения. Допустимый диапазон: 1-32 (байт). В данном примере, два сообщения в общей сложности занимают 11 байт, поэтому зпесь запайте "11".
- 2) Нажмите кнопку OCTAVE SHIFT/CURSOR [>] для перехода к вводу сообщения.
- yte: 3) Главным энкодером или пэдами введите "В0" и нажмите кнопку OCTAVE SHIFT/CURSOR [>] для перехода к вводу следующего байта. При этом, кнопка [HEX LOCK] автоматически загорится.

 $B$ вод с пэдов автоматически производится в шестнадиатеричном формате.

 $I$ *фи вводе количества байтов, определенного в шаге 1, кнопка OCTAVE SHIFT/CURSOR [>] засветится êðàñíûì öâåòîì.*

- 4) По окончании ввода сообщения All Note Off, главным энкодером или пэдами и кнопкой OCTAVE SHIFT/CURSOR [>] введите "F0, 7F,  $TF$ , ..." и конец сообщения.
- 5) После ввода последнего байта 00, нажмите кнопку OCTAVE SHIFT/CURSOR [>] для ввода "F7" (окончание эксклюзивного сообщения).
- 5) Нажмите кнопку [ENTER] для сохранения установок.

Для отмены, нажмите кнопку [EXIT] для возврата в режим Play.

Для сохранения изменений, сохраните их в режиме Scene. При отключении питания или переключении сцены *áåç ñîõðàíåíèÿ, âñå èçìåíåíèÿ áóäóò îòìåíåíû.* 

01

ЙΘ

ØР

# [15] USB-MIDI PORT

Данная страница позволяет определить независимые установки портов USB-MIDI для каждого контроллера при работе через USB.

Данные установки актуальны только при USB-коммутации. Все MIDI-сообщения будут передаваться через

1) Удерживайте кнопку [SETTING] и нажмите пэд [15].

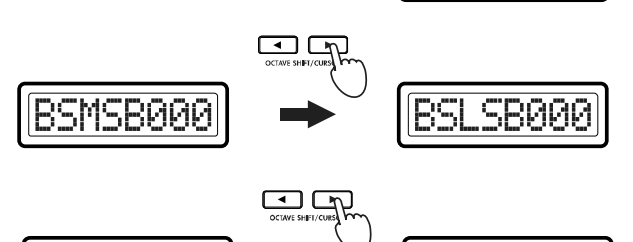

RMMP

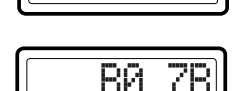

**BSMSB000** 

chR

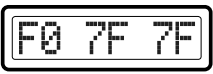

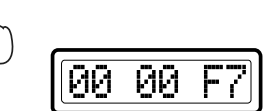

Кнопка [SETTING] и пэд [15] загорятся, и вы перейдете на страницу назначения порта USB-MIDI. Главный дисплей отобразит "Controller Select".

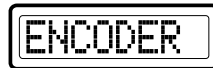

2) Главным энкодером выберите порт передачи для контроллера.

#### **Encoder**

Определяет порт для энкодеров.

#### **Slider**

Определяет порт для слайдеров.

#### **PAD 1-8**

Определяет порт для пэдов [1]-[8].

#### **PAD 9-16**

Определяет порт для пэдов [9]-[16].

#### **PITCH**

Определяет порт для колеса высоты тона.

#### **MOD**

Определяет порт для колеса модуляции.

#### **VECTOR-X**

Определяет порт для оси X джойстика.

#### **VECTOR-Y**

Определяет порт для оси Ү джойстика.

#### **SW1/2**

Определяет порт для переключателей 1 и 2.

#### **Pedal**

Определяет порт для подключенного ножного контроллера.

#### **FOOT SW**

Определяет порт для подключенных демпферной педали или педального переключателя.

#### **Keyboard**

Определяет порт для клавиатуры.

#### **MAIN ENC**

Определяет порт для сообщений Program Change или Bank Select, передаваемых главным энкодером.

#### **MESG A**

Определяет порт для MIDI-сообщений, передаваемого при удержании кнопки [MESSAGE] и нажатии пэда [2]-[8], а также для сообщений MIDI Clock.

#### **MESG B**

Определяет порт для пользовательских MIDI-сообщений для каждой сцены, передающихся нажатием пэдов [9]-[16].

- 3) Нажмите кнопку OCTAVE SHIFT/CURSOR [>] для перехода к "USBPort".
- 4) Главным энкодером выберите порт передачи.

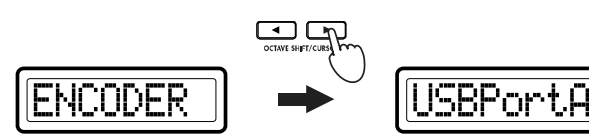

### **A (USB Port A)**

Назначенные на контроллер MIDI-сообщения будут передаваться в порт А.

### **B (USB Port B)**

Назначенные на контроллер MIDI-сообщения будут передаваться в порт В.

- 5) Нажмите кнопку OCTAVE SHIFT/CURSOR [<] для возврата на страницу "Controller Select" и определите порты передачи для других контроллеров (шаги 2-4).
- 6) По окончании всех установок, нажмите кнопку [ENTER]. Установки обновятся, и прибор вернется в режим Play.

*Äëÿ çàïèñè èçìåíåíèé, ñîõðàíèòå èõ â ðåæèìå Scene. Ïðè îòêëþ÷åíèè ïèòàíèÿ èëè ïåðåêëþ÷åíèè ñöåíû áåç ñîõðàíåíèÿ, âñå èçìåíåíèÿ áóäóò îòìåíåíû.* 

Установки портов сохраняются независимо для каждой сцены.

#### Порты KONTROL49 и драйвера

При взгляде из компьютера, коммутация USB-MIDI в KONTROL49 имеет 3 входа и 2 выхода (см. рис.).

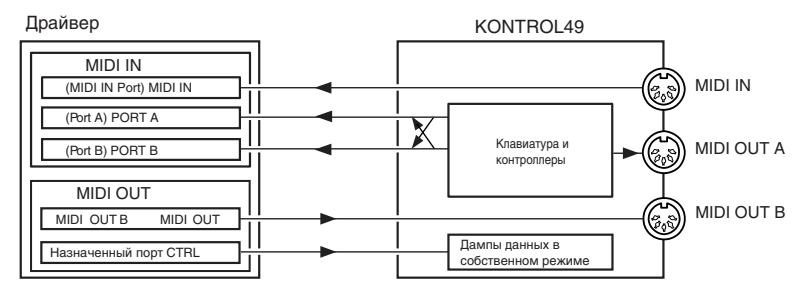

#### **Óñòðîéñòâà MIDI IN**

#### **MIDI IN**

Через данный порт в компьютер направляются MIDI-сообщения, принимаемые на вход MIDI IN в KONTROL49. При использовании KONTROL49 в качестве интерфейса USB-MIDI, выберите этот порт в MIDI-программе для приема сообщений с внешних MIDI-устройств, типа синтезаторов, секвенсеров и т.д.

#### **Ïîðòû A è B**

Через данные порты посылаются MIDI-сообщения с клавиатуры и контроллеров KONTROL49. Установки на странице порта USB-MIDI определяют используемые группами контроллеров порты. Возможно разделение: порт А — для клавиатуры, а порт В — для энкодеров, слайдеров и других контроллеров.

Для дистанционного управления программным обеспечением компьютера от KONTROL49, выберите один из этих портов в качестве входного.

#### **Óñòðîéñòâà MIDI OUT**

#### **MIDI OUT**

На разъем MIDI OUT в KONTROL49 напрямую без изменений направляются MIDI-сообщения, передаваемые программным обеспечением.

Выбирайте данный порт в качестве MIDI-выхода программы при использовании KONTROL49 в качестве интерфейса USB-MIDI для передачи MIDI-сообщений из компьютера во внешнее оборудование.

#### Назначенный порт (CTRL)

Используется для передачи/приема дампов и в собственном режиме.

#### MIDI-разъемы KONTROL49

#### При отсутствии коммутации через USB

#### **MIDI IN**

При приеме MIDI-сообщений, они пересылаются на разъем MIDI OUT В в KONTROL49.

Также на данный разъем могут приниматься команды смены сцен KONTROL49.

В собственном режиме KORG могут приниматься системные эксклюзивные сообщения.

# PadBlink (Свечение пэдов)

Позволяет задать изменение свечения пэда при передаче MIDI-сообщения.

#### Установка полярности педали

- 1) При выборе установки Polarity, главный дисплей отобразит "Polarity setting".
- 2) Главным энкодером установите полярность педали.
	- +: Для педали с "положительной" полярностью ().

-: Для педали с "отрицательной" полярностью (). Данная установка корректна при использовании опциональных педали Korg DS-1H или ножного переключателя Korg PS-1. При отсутствии педали, выбирайте установку "-".

3) Нажмите кнопку [ENTER].

Установки сохранятся, и прибор вернется в режим Play.

Для отказа, нажмите кнопку [EXIT] для возврата в режим Play.

Никогда не отключайте питание в процессе сохранения установок. Это может повредить внутренние *äàííûå.*

### **MIDI OUT A**

Клавиатура и контроллеры KONTROL49 посылают данные на разъем MIDI OUT A.

#### **MIDI OUT B (MIDI THRU)**

Через данный порт без изменений (THRU) перенаправляются MIDI-сообщения, принимаемые на вход MIDI IN â KONTROL49.

### При коммутации через USB

### **MIDI IN**

Принимаемые сообщения непосредственно передаются в компьютер через порт USB MIDI IN драйвера.

#### **MIDI OUT A**

Клавиатура и контроллеры KONTROL49 посылают данные на разъем MIDI OUT A, вне зависимости от установок порта USB-MIDI.

#### **MIDI OUT B**

Принимаемые из программ портом драйвера USB MIDI OUT В сообщения передаются на разъем MIDI OUT В без изменений.

# [16] GLOBAL

Здесь осуществляются установки для подключенных педалей, цвета подсветки дисплея и пэдов.

1) Удерживайте кнопку [SETTING] и нажмите пэд [16].

Кнопка [SETTING] и пэл [16] загорятся, и вы перейлете на страницу общих установок. Главный дисплей отобразит общий параметр.

2) Главным энкодером выберите общий параметр.

#### Polarity (Полярность)

Позволяет задать полярность педали или ножного переключателя, подключенных к разъему ASSIGNABLE SWITCH тыльной панели.

#### PdlCalib (Калибровка педали)

Определяет диапазон действия педали, подключенной к разъему ASSIGNABLE PEDAL тыльной панели.

# Backlit (Подсветка дисплея)

Позволяет определить цвета подсветки главного дисплея и суб-дисплеев. Для суб-дисплеев можно независимо определять цвета подсветки для энкодеров и слайдеров. Цвет подсветки будет меняться в зависимости от манипулируемого контроллера.

### 40 Кorg KONTROL49. Руководство пользователя

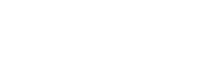

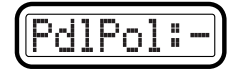

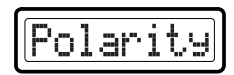

### Установка калибровки педали

- 1) При выборе установки PdlCalib, главный дисплей отобразит диапазон между максимальным и минимальным значениями.
- 2) Переместите педаль между максимальным и минимальным положениями.

Диапазон перемещения педали отобразится символми "\*" на главном дисплее.

3) Нажмите кнопку OCTAVE SHIFT/CURSOR [>].

Главный дисплей отобразит "Sure?", выдавая запрос на сохранение калибровочной установки.

4) Нажмите кнопку [ENTER]. По окончании сохранения, главный дисплей отобразит "Complete" прибор вернется в режим Play.

Нажмите кнопку [EXIT], и отобразится имя сцены. Для отмены, нажмите кнопку  $[EXIT]$  для возврата в режим Play.

 $E$ сли в процессе калибровки произошол сбой, при нажатии кнопки [ENTER] отобразится сообщение *"CalibErr". Ïîâòîðèòå ïðîöåäóðó çàíîâî.*

Никогда не отключайте питание в процессе сохранения установок. Это может повредить внутренние данные.

#### Установка подсветки дисплея

- 1) При выборе установки Backlight, главный дисплей отобразит "LCD Backlight setting".
- 2) Главным энкодером выберите дисплей, для которого осуществляется установка.

#### **Encd (Encoder)**

Цвет подсветки суб-дисплея энкодера.

#### **Sldr (Slider)**

Цвет подсветки суб-дисплея слайдера.

#### **Main**

Швет полсветки главного лисплея.

- 3) Нажмите кнопку OCTAVE SHIFT/CURSOR [>] для перехода к "Backlit Select".
- 4) Главным энкодером выберите цвет подсветки.

Off: OTCYTCTBYeT

**Red**: красный

**Grn**: зеленый

**Org**: оранжевый

- 5) Нажмите кнопку OCTAVE SHIFT/CURSOR [<] для возврата к "Display Select" и аналогично настройте другие дисплеи.
- 6) Нажмите кнопку [ENTER]. Установки сохранятся, и прибор вернется в режим Play. Для отмены, нажмите кнопку [EXIT] для возврата в режим Play.

D:Enc

*Íèêîãäà íå îòêëþ÷àéòå ïèòàíèå â ïðîöåññå ñîõðàíåíèÿ óñòàíîâîê. Ýòî ìîæåò ïîâðåäèòü âíóòðåííèå äàííûå.*

#### Установка свечения пэдов

- 1) При выборе установки PadBlink, главный дисплей отобразит "Padblink setting".
- 2) Главным энкодером определите режим свечения пэда при его касании в режиме Play.

**BlinkOff**: свечение пэда не изменяется (он продолжает оставаться темным или светиться.)

BlinkOn: пэд на момент вспыхивает или гаснет.

3) Нажмите кнопку [ENTER]. Установки сохранятся, и прибор вернется в режим Play. Для отмены, нажмите кнопку [EXIT] для возврата в режим Play.

*Íèêîãäà íå îòêëþ÷àéòå ïèòàíèå â ïðîöåññå ñîõðàíåíèÿ óñòàíîâîê. Ýòî ìîæåò ïîâðåäèòü âíóòðåííèå äàííûå.*

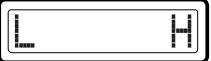

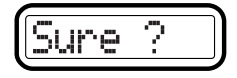

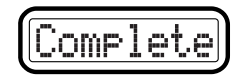

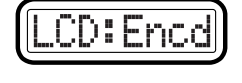

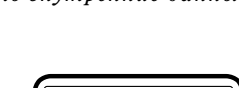

BlinkOf

it:Red

# Режим Message

В режиме Message вы можете передавать различные типы MIDI-сообщений.

Режим Меssage содержит 16 страниц. Пэды [1]-[8] передают пресетные MIDI-сообщения. Пэды [9]-[16] передают сообщения, созданные в режиме Setting на странице [14] MESSAGE.

В режиме Play, удерживайте кнопку [MESSAGE] и нажимайте пэды [1]-[16] для передачи приведенных ниже MIDI-сообщений. При нажатии кнопки [MESSAGE], пэпы [1]-[8] будут светиться красным пветом, а пэлы [9]- $[16]$  с назначенными MIDI-сообщениями — зеленым.

Также вы можете удерживать кнопку [EXIT] и нажать кнопку [MESSAGE]; главный дисплей отобразит "MesgPad?", и KONTROL49 будет ожидать выбора сообщения. Нажатие пэда передаст сообщение. При нажатии пэда, KONTROL49 будет оставаться в данном состоянии и после передачи сообщения (режим блокировки). Вы сможете нажать другой пэд для передачи другого сообщения. Для выхода из данного состояния нажмите кнопку [EXIT].

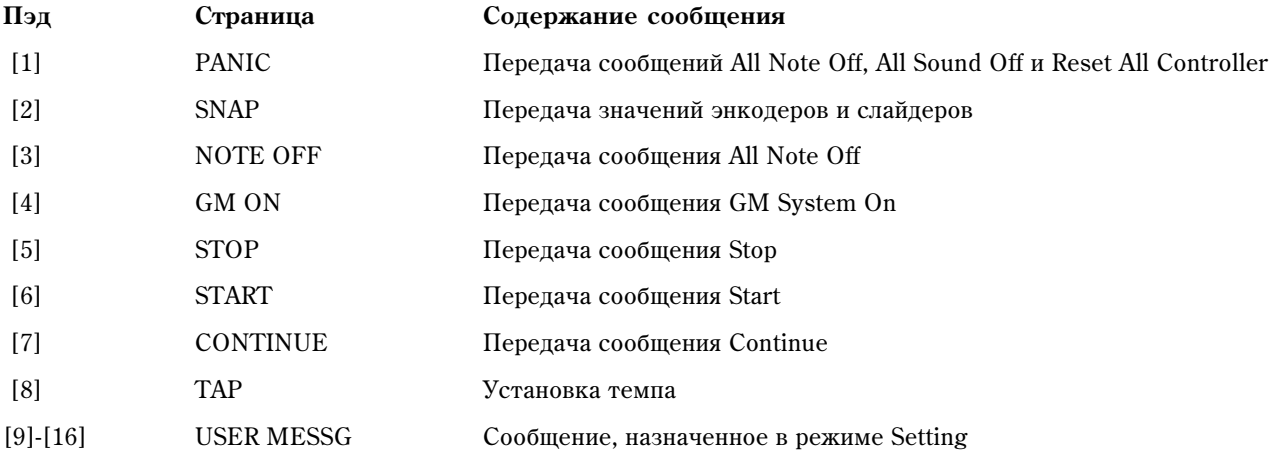

*Ïàðàìåòðû ïîðòà USB-MIDI â ðåæèìå Setting îïðåäåëÿþò ïîðò ïåðåäà÷è ñîîáùåíèÿ.*

# [1] PANIC

Передает сообщения All Note Off [Bn, 7B, 00], All Sound Off [Bn, 78, 00] и Reset All Controllers [Bn, 79, 00] по всем MIDI-каналам.

Это полезно при "зависании" нот или нестабильной работе MIDI-оборудования. (Числа в скобках являются шестнадцатеричными значениями сообщений; "Bn" — текущий MIDI-канал.)

1) Удерживайте кнопку [MESSAGE] и нажмите пэд [1].

Пэд [1] быстро погаснет, и по всем MIDI-каналам передадутся сообщения All Note Off, All Sound Off и Reset All Controllers. Главный дисплей отобразит "PANIC!".

Отпустите кнопку [MESSAGE] для возврата в режим Play.

*Òîëüêî â äàííîì ñëó÷àå, ñîîáùåíèÿ Panic ïåðåäàþòñÿ â îáà ïîðòà USB Port A è USB Port B, âíå çàâèñèìîñòè*  $o$ т установок режима Setting [15] USB-MIDI PORT.

# [2] SNAP

Передает текущие значения энкодеров и слайдеров (функция "снимка"). Это полезно для записи в секвенсер начальных установок песни и т.д.

*Ôóíêöèÿ "ñíèìêà" îäíîâðåìåííî ïåðåäàåò òåêóùèå çíà÷åíèÿ âñåõ ýíêîäåðîâ è ñëàéäåðîâ.*

- 1) В режиме Play, установите энкодеры и слайдеры в нужные положения. Суб-дисплеи будут отображать значения.
- 2) Удерживайте кнопку [MESSAGE] и нажмите пэд [2].

Пэд [2] быстро погаснет, и передадутся значения энкодеров и слайдеров. Главный дисплей отобразит "SNAP".

Отпустите кнопку [MESSAGE] для возврата в режим Play.

PANIC

# [3] NOTE OFF

Передает сообщение All Note Off [Bn, 7B, 00] по всем MIDI-каналам.

1) Удерживайте кнопку [MESSAGE] и нажмите пэд [3].

Пэд [3] быстро погаснет, и по всем MIDI-каналам будет передано сообщение All Note Off. Главный дисплей отобразит "NOTE OFF".

Отпустите кнопку [MESSAGE] для возврата в режим Play.

# [4] GM ON

Передает сообщение GM System On [F0, 7E, 7F, 09, 01, F7].

1) Удерживайте кнопку [MESSAGE] и нажмите пэд [4].

Пэд [4] быстро погаснет, и будет передано сообщение GM System On. Главный дисплей отобразит "GM ON".

Отпустите кнопку [MESSAGE] для возврата в режим Play.

# [5] STOP

Передает сообщение Stop [FC].

1) Удерживайте кнопку [MESSAGE] и нажмите пэд [5].

Пэд [5] быстро погаснет, и будет передано сообщение Stop. Главный дисплей отобразит "STOP".

Отпустите кнопку [MESSAGE] для возврата в режим Play.

# [6] START

Перепает сообщение Start [FA].

1) Удерживайте кнопку [MESSAGE] и нажмите пэд [6].

Пэд [6] быстро погаснет, и будет передано сообщение Start. Главный дисплей отобразит "START".

Отпустите кнопку [MESSAGE] для возврата в режим Play.

# [7] CONTINUE

Передает сообщение Continue [FB].

1) Удерживайте кнопку [MESSAGE] и нажмите пэд [7].

Пэд [7] быстро погаснет, и будет передано сообщение Continue. Главный дисплей отобразит "CONTINUE".

Отпустите кнопку [MESSAGE] для возврата в режим Play.

# [8] TAP

Нажатиями пэпа [8] с опредененными интервалами можно залать темп секвенсера и т.д.

1) Удерживайте кнопку [MESSAGE] и нажмите пэд [8] два или более раз в нужном темпе.

Пэд [8] быстро погаснет, и главный дисплей отобразит передаваемый темп (с точностью до десятых долей).

Отпустите кнопку [MESSAGE] для возврата в режим Play.

 $\Pi$ ри удержании кнопки [EXIT] и нажатии кнопки [MESSAGE] для выбора состояния *áëîêèðîâêè, âû ñìîæåòå çàäàòü òåìï íàæàòèÿìè ïýäà [8] áåç óäåðæàíèÿ êíîïêè [MESSAGE].*

# [9]-[16] USER MESG 1-8

Здесь можно передавать сообщения, созданные в режиме Setting на странице [14] MESSAGE.

1) Удерживайте кнопку [MESSAGE] и нажмите пэд [9]-[16].

Нажатый пэд быстро мигнет оранжевым цветом, и будет передано назначенное на него сообщение. Главный дисплей отобразит "MESSAGE номер", где номер равен 1-8, соответственно пэдам [9]-[16]. MESSAGE

Отпустите кнопку [MESSAGE] для возврата в режим Play.

#### דדרון ЮF

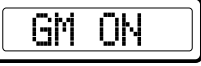

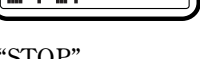

ΤOΡ

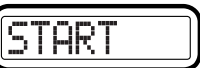

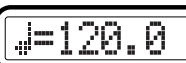

# Режим Scene

В режиме Scene вы можете выбирать и сохранять сцены, загружать пресетные сцены, а также передавать и принимать дампы данных. Режим Scene имеет пять страниц.

Удерживайте кнопку [SCENE] и нажмите пэд [1]-[16] для выбора сцены или функции. Соответствующий текущей сцене пэд будет мигать. Затем нажмите один из следующих пэдов для выбора сцены или страницы. Иначе, вы можете удерживать кнопку [EXIT] и нажать кнопку [SCENE]; главный дисплей отобразит "ScenePad?", и KONTROL49 будет ожидать выбора страницы (режим блокировки). Далее, нажмите пэд для выбора страницы.

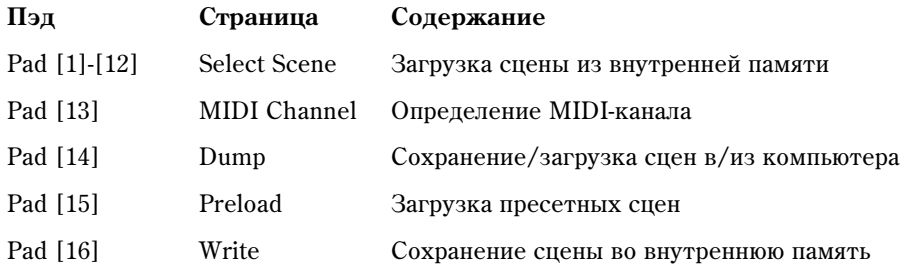

# Кнопки OCTAVE SHIFT/CURSOR, [ENTER] и [EXIT]

На страницах [13] MIDI Channel, [15] PRELOAD и [16] WRITE, вы можете использовать кнопки ОСТАVE SHIFT/CURSOR [<]/[>] в качестве кнопок курсора для перемещения между параметрами.

При удержании кнопки [SCENE] и нажатии пэда для перехода к странице данного режима, кнопка(и) загораются зеленым цветом, индицируя направление возможного перемещения. Невозможно перемещаться в направлении, кнопка которого не светится или горит красным цветом.

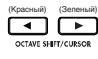

<sub>(Kaanaala)</sub><br>(مَثَلُ آهن) : Вы можете передвигаться вправо к другому параметру.

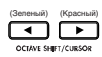

<sub>@@@@@@}</sub> <sub>(@@@@@}}</sub><br>( <sup>@@@@@@}</sup> à ̀} Вы можете передвигаться влево к другому параметру.

По достижении последней страницы, кнопка [ENTER] начнет мигать. Нажмите кнопку [ENTER] для выполнения команд Load или Write и возврата в режим Play. Нажмите кнопку [EXIT] для отказа от изменений.

# [1]`[12] Select Scene

Здесь осуществляется выбор сцены из внутренней памяти KONTROL49.

1) Удерживайте кнопку [SCENE] и нажмите пэд с номером сцены ([1]-[12]).

Пэд начнет мигать, и главный дисплей отобразит имя выбранной сцены.

Отпустите кнопку [SCENE] для возврата в режим Play.

*Ïðè âêëþ÷åíèè ïèòàíèÿ, óñòàíàâëèâàåòñÿ ïîñëåäíÿÿ âûáðàííàÿ ñöåíà.*

*Áóäüòå âíèìàòåëüíû, ïîñëå ìîäèôèöèðîâàíèÿ òåêóùåé ñöåíû åå ïîâòîðíûé âûáîð îòìåíÿåò âñå èçìåíåíèÿ.* 

Загрузка сцены изменяет внутренние установки KONTROL49 и не вызывает передачи MIDI-сообщения через  $b$ азьемы USB или MIDI.

*Íèêîãäà íå îòêëþ÷àéòå ïèòàíèå ïðè ñìåíå ñöåí; ýòî ìîæåò ïîâðåäèòü âíóòðåííèå äàííûå.*

# [13] MIDI Channel

Здесь осуществляется выбор MIDI-канала для текущей сцены и общего MIDI-канала.

Обычно, контроллеры каждой сцены передают сообщения по MIDI-каналу, определенного для каждого контроллера в режиме Setting (установка "Any", описанная ниже). Однако, вы можете использовать установки данной страницы для определения MIDI-канала для всей сцены, и сообщения всех контроллеров будут передаваться по данному MIDI-каналу вне зависимости от установок отдельных контроллеров.

1) Уперживайте кнопку [SCENE] и нажмите пэл [13].

Кнопка [SCENE] и пэд [13] засветятся, а кнопка [ENTER] начнет мигать. Главный дисплей отобразит MIDI-канал для сцены.

2) Главным энколером или пэлами выберите передаюший MIDI-канал. Поступный диапазон: 1-16.

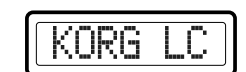

Any

#### Any Ch (Любой)

При выборе "Any Ch", сообщения будут передаваться по MIDI-каналу, выбранному для каждого контроллера.

#### ScnCh#01-16 (МIDI-канал сцены)

MIDI-сообщения всех контроллеров будут передаваться по MIDI-каналу, выбранному здесь.

Для выбора установки "Any Ch" пэды использовать невозможно.

*MIDI-êàíàë êàíàë ñöåíû ñîõðàíÿåòñÿ íåçàâèñèìî äëÿ êàæäîé ñöåíû Äëÿ ñîõðàíåíèÿ èçìåíåíèé, ñîõðàíèòå èõ â ðåæèìå Scene. Ïðè îòêëþ÷åíèè ïèòàíèÿ èëè ïåðåêëþ÷åíèè ñöåíû áåç ñîõðàíåíèÿ, âñå èçìåíåíèÿ áóäóò отменены.* 

- 3) Нажмите кнопку OCTAVE SHIFT/CURSOR [>] пля перехода к "Global MIDI Channel".
- 4) Главным энкодером или пэдами выберите общий MIDI-канал. Доступный диапазон: 1-16.
- 5) Нажмите кнопку [ENTER].

Установки обновятся, и прибор вернется в режим Play.

Для отмены, нажмите кнопку [EXIT] для возврата в режим Play.

*Никогда не отключайте питание в процессе сохранения установок. Это может повредить внутренние äàííûå.*

# [14] DUMP

На данной странице можно осуществлять обмен данными между KONTROL49 и библиотечным программным обеспечением компьютера Editor Librarian. Возможна передача параметров сцен и общих данных.

1) Удерживайте кнопку [SCENE] и нажмите пэд [14].

Кнопка [SCENE] и пэд [14] загорятся, и вы переместитесь на страницу Dump.

- 2) В программе библиотеки Editor Librarian выполните MIDI Data Dump или Dump Request для обмена данными.
- 3) Нажмите кнопку [EXIT] для возврата в режим Play.

*Ïðè èñïîëüçîâàíèè áèáëèîòå÷íîãî ïðîãðàììíîãî îáåñïå÷åíèÿ, KONTROL49 ïåðåìåñòèòñÿ íà ñòðàíèöó Dump àâòîìàòè÷åñêè.*

# [15] PRELOAD

Здесь осуществляется загрузка пресетных сцен в память KONTROL49.

Возможна загрузка любой из 12 пресетных сцен под любым номером сцены.

1) Удерживайте кнопку [SCENE] и нажмите пэд [15].

Кнопка [SCENE] загорится, и вы переместитесь на страницу Preload. Главный дисплей отобразит "Source" (выбор пресета), и соответствующий пэд замигает.

 $B$ ыбираемый параметр или значение будут мигать на главном дисплее.

2) Главным энкодером или пэдами выберите пресетную сцену. При использовании пэдов, просто нажмите кнопку соответствующего загружаемой сцене пэда.

jorce#0

- 3) Нажмите кнопку OCTAVE SHIFT/CURSOR [>] для перехода к "Destination" (выбор позиции загрузки).
- 4) Главным энкодером или пэдами выберите позицию загружаемой сцены.
- 5) Нажмите кнопку OCTAVE SHIFT/CURSOR [>]. Главный писплей отобразит "Sure ?".
- 6) Нажмите кнопку [ENTER] для загрузки пресетной сцены.

По окончании загрузки, главный дисплей отобразит "Complete" и прибор вернется в режим Play.

Если вы нажмете кнопку [EXIT], отобразится номер сцены.

Для отмены, нажмите кнопку [EXIT] для возврата в режим Play.

Никогда не отключайте питание при загрузке данных; это может повредить внутренние данные.

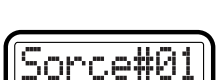

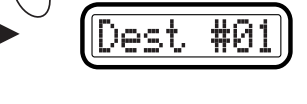

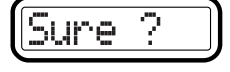

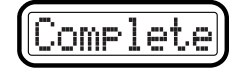

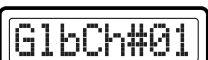

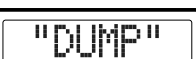

# [16] WRITE

Здесь осуществляется сохранение текущих установок контроллеров в виде сцены.

В память KONTROL49 возможно сохранение 12 различных сцен.

1) Удерживайте кнопку [SCENE] и нажмите пэд [16].

Кнопка [SCENE] загорится, и вы переместитесь на страницу WRITE. Главный дисплей отобразит номер текущей сцены, и соответствующий пэд замигает.

- 2) Главным энкодером или пэдами выберите назначение записи.
- 3) Нажмите кнопку OCTAVE SHIFT/CURSOR [>] для перехода к "Name".
- 4) Главным энкодером выберите имя.

Выбранное имя будет отображаться на главном дисплее в режиме Play.

- 5) Нажмите кнопку OCTAVE SHIFT/CURSOR [>]. Главный дисплей отобразит "Sure ?".
- 6) Нажмите кнопку [ENTER] для выполнения записи.

По окончании записи, главный дисплей отобразит "Complete" и прибор вернется в режим Play.

Если вы нажмете кнопку [EXIT], отобразится номер сцены.

Для отмены, нажмите кнопку [EXIT] для возврата в режим Play.

*Íèêîãäà íå îòêëþ÷àéòå ïèòàíèå ïðè çàãðóçêå äàííûõ; ýòî ìîæåò ïîâðåäèòü âíóòðåííèå äàííûå.*

# Приложения

N#atduW

# Доступные MIDI-сообщения

KONTROL49 позволяет передавать следующие MIDI-сообщения.

### Канальные сообщения

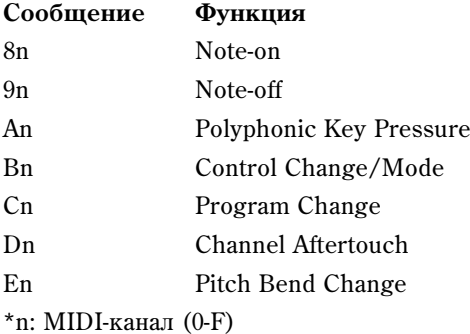

### Сообщения System Realtime

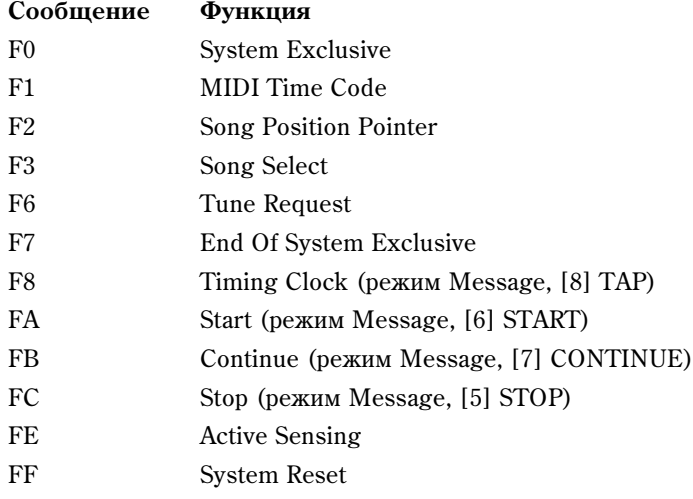

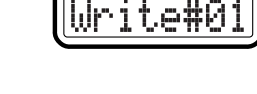

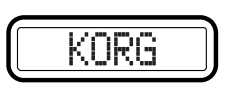

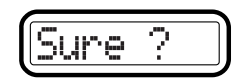

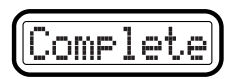

# Сообщения MIDI Control Change

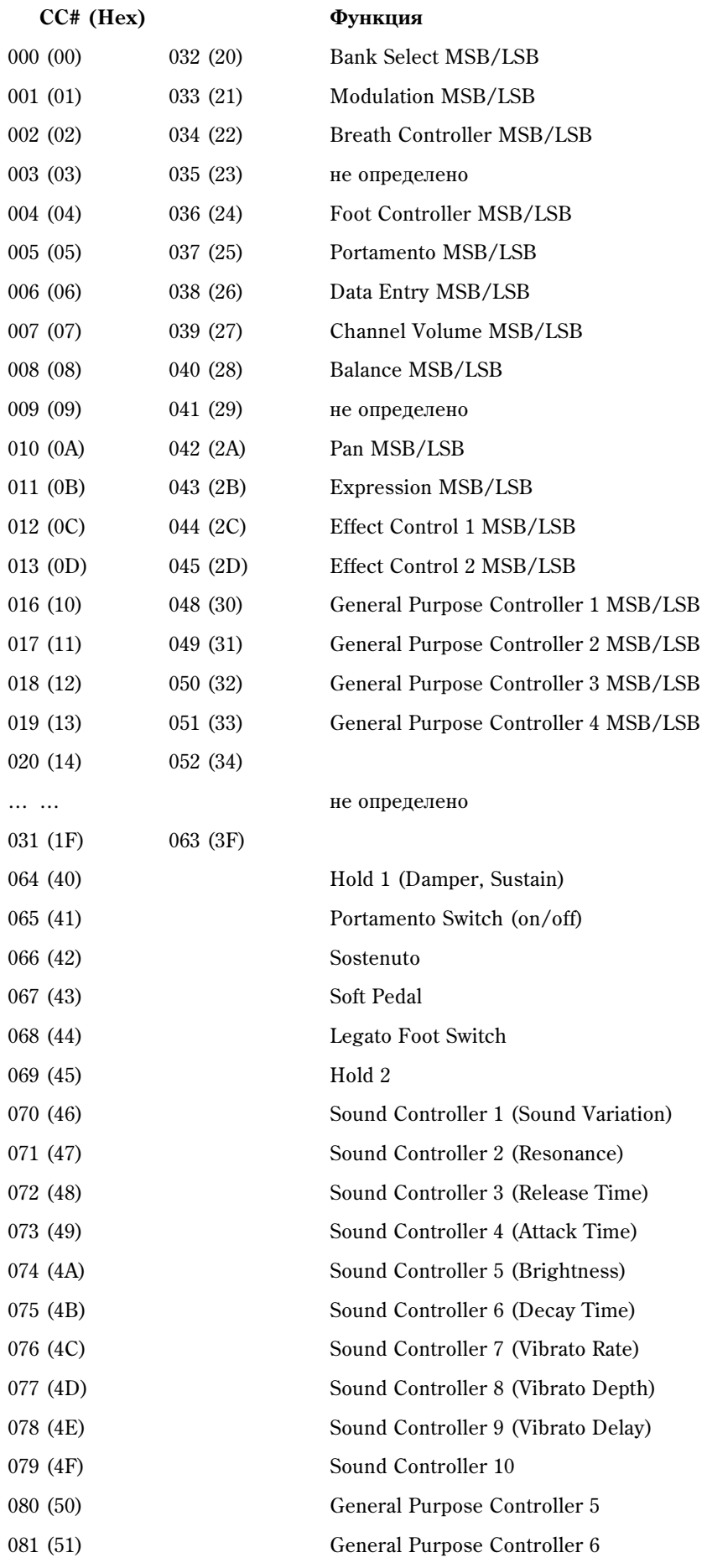

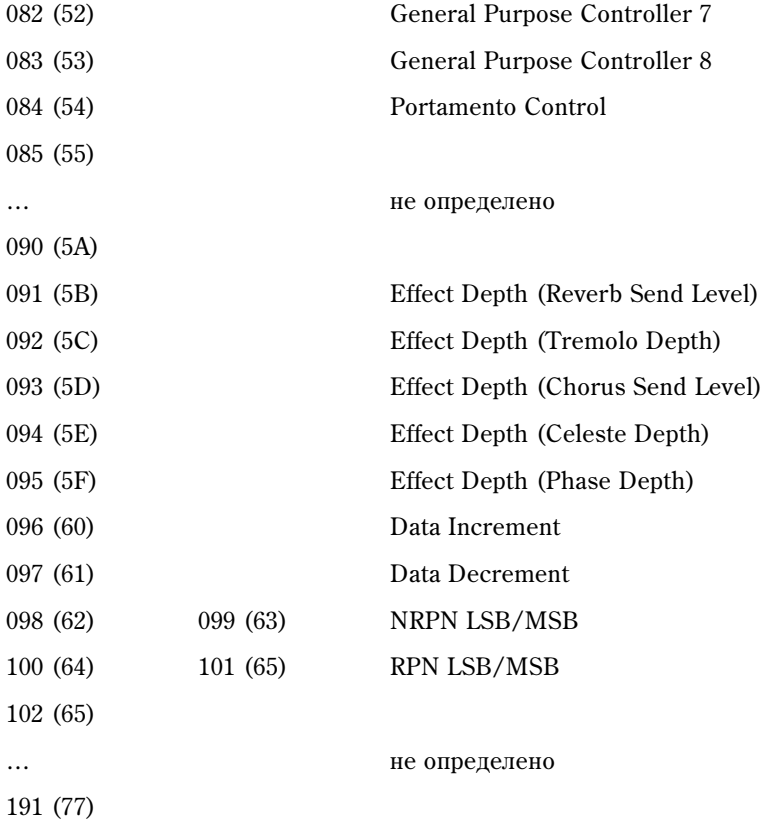

# Сообщения Channel Mode

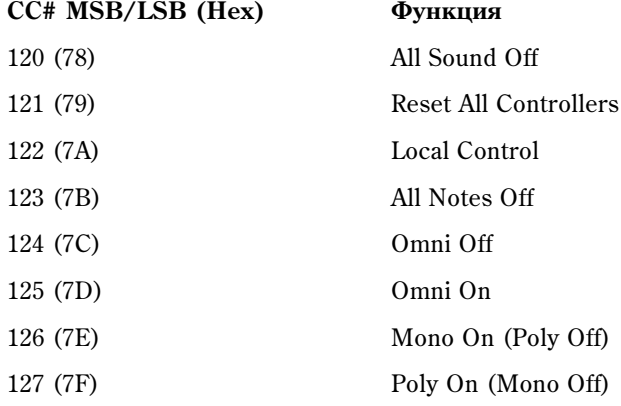

## RPN MSB/LSB

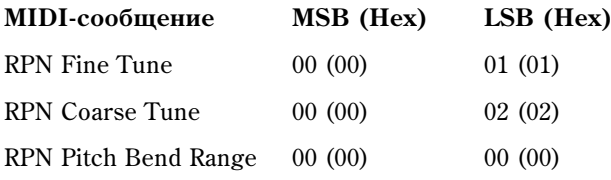

# Номера нот

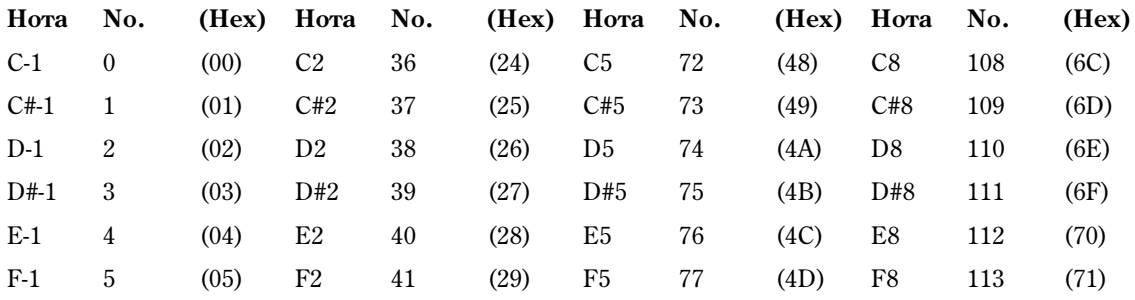

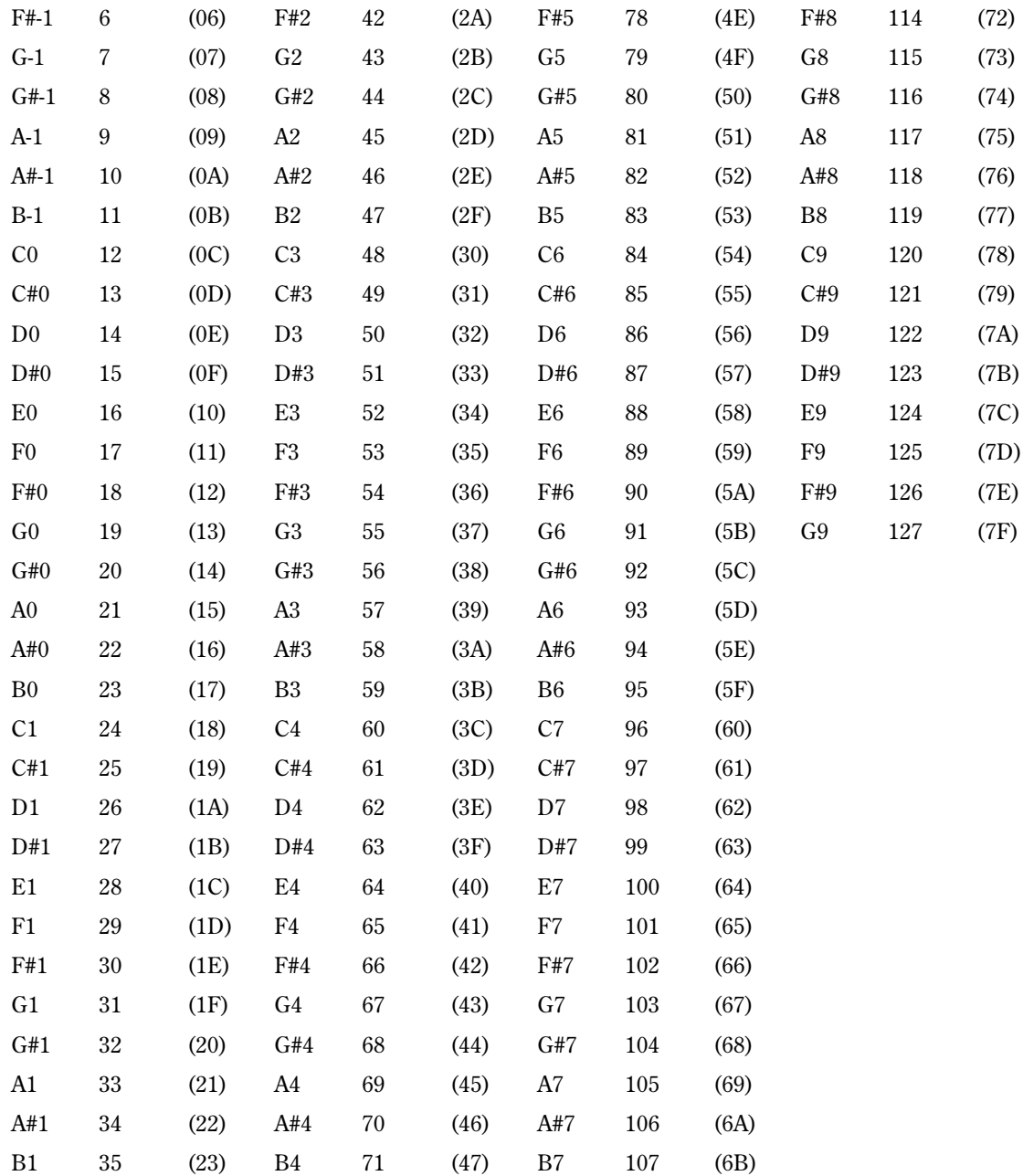

### Названия пресетных сцен

- 1 WAVESTATION (KORG)
- 2 MS-20 (KORG)
- 3 Polysix (KORG)
- 4 LegacyCell (KORG)
- 5 Cubase SX/SL (Steinberg)
- 6 Digital Performer 4 (MOTU)
- 7 Logic Pro/Express (Emagic)
- 8 Reason (Propellerhead)
- 9 SampleTank 2 Korg Edition (IK Multimedia)
- 10 Lounge Lizard EP-2 (Applied Acoustics Systems)
- 11 VOKATOR (Native Instruments)
- 12 Live (Ableton)

# MIDI-совместимость

#### Системные эксклюзивные сообщения KONTROL49

**F0**: Начало сообщения

**42**: Korg ID

**4n**: [n=0-F] общий MIDI-канал 1-16

**6E**: Идентификатор модели

**02**: Суб-идентификатор KONTROL49

**ff**: Идентификатор функции (тип сообщения)

~

**F7**: Конец сообщения

#### Переключение сцен

Когда KONTROL49 принимает сообщение [F0, 42, 4n, 6E, 02, 1F, 14, ss, F7] (ss=00: сцена номер  $1 - 0B$ : сцена номер 12), он переключается на соответствующую спену. При переключении спены, KONTROL49 перепает [F0, 42, 4n, 6E, 02, 5F, 4F, ss, F7]

### Передача сцен или общих данных (дампы)

KONTROL49 может передавать параметры сцен и общие параметры в виде эксклюзивных MIDI-данных. Передача таких данных во внешнее устройство называется "дамп данных". Дамп данных передается при получении KONTROL49 запроса от программы библиотеки Editor Librarian.

# Собственный режим Korg

Кроме работы в качестве контроллера общего назначения, KONTROL49 также имеет "собственный режим". В данном режиме KONTROL49 может использоваться в качестве контроллера программного обеспечения, попперживающего этот режим.

*Óñòàíîâêè ðåæèìà Setting èãíîðèðóþòñÿ. Ñîõðàíèòå èõ äî ïåðåõîäà â ñîáñòâåííûé ðåæèì.*

*Понятие режимов Play, Setting, Message и Scene не используется.* 

Собственный режим также поддерживает прием/передачу через разъемы MIDI.

 $Y$ *становки порта USB также изменяются*.

1) В программном обеспечении выберите собственный режим Korg KONTROL49.

Лисплей отобразит соответствующее сообщение.

2) Манипулируйте контроллерами, как обычно.

Функции кнопок, отличных от OCTAVE SHIFT/CURSOR [<]/[>], и назначения контроллеров будут зависеть от установок программного обеспечения. Кнопки OCTAVE SHIFT/CURSOR [<]/[>] будут функционировать в качестве сдвига октавы, и установки октавы будут сбрасываться при переходе в собственный режим.

В собственном режиме, порты USB будут передавать следующие сообщения.

**Port A:** Собственные сообщения кнопок и контроллеров.

Port В: Сообщения нот и Pitch Bend.

3) Для выхода из собственного режима произведите соответствующие операции в программном обеспечении или удерживая одну из кнопок [SETTING], [MESSAGE] или [SCENE], нажмите кнопку [EXIT]. KON-TROL49 вернется в режим Play.

*Îáû÷íî âûõîä èç ñîáñòâåííîãî ðåæèìà îñóùåñòâëÿåòñÿ ñïåöèàëüíîé êîìàíäîé ìåíþ ïðîãðàììíîãî îáåñïå÷åíèÿ. Ïðè ðàñêîììóòàöèè îáîðóäîâàíèÿ èëè ïî äðóãèì ïðè÷èíàì íåäîñòóïíîñòè äàííîãî ñïîñîáà, <i>осуществляйте выход из собственного режима кнопками KONTROL49.* 

# Таблица MIDI-сообщений

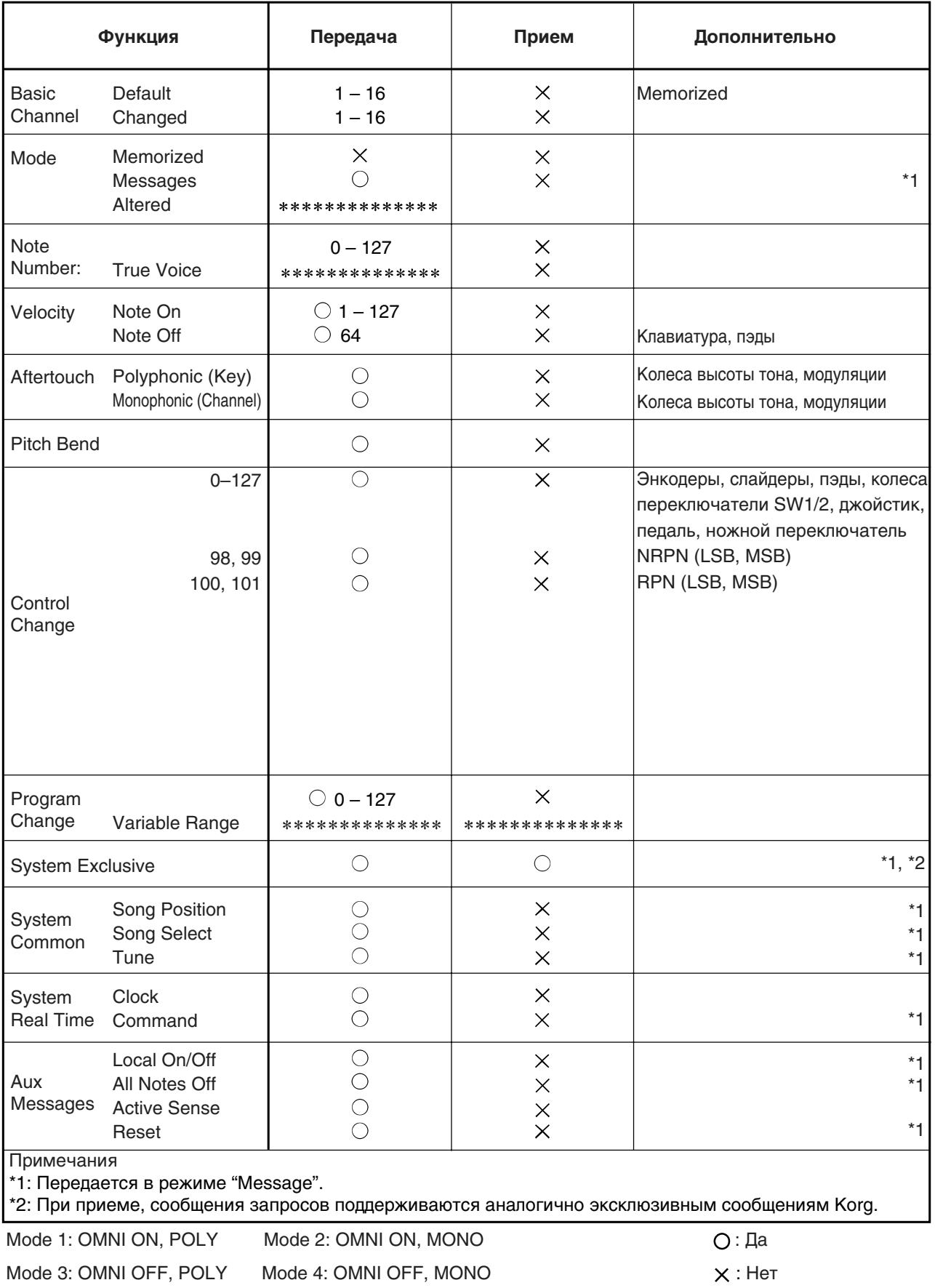

# Неисправности

### Отсутствует питание

- Проверьте положение выключателя питания.
- Проверьте коммутацию KONTROL49 с компьютером через USB. Если дисплей отображает "LowPower", используйте сетевой алаптер или хаб с собственным питанием.

#### Не устанавливается драйвер

- Проверьте правильность установки CD-ROM в привод.
- Очистите линзу CD-привода.
- Драйвер не может быть установлен с сетевого CD-привода.

#### Программное обеспечение не распознает KONTROL49

- Проверьте USB-кабель.
- Проверьте следующее:

B Windows XP перейдите в "Sounds and Audio Devices Properties" панели управления и выберите меню Hardware.

В Mac OS X перейлите в лиректории Application, затем Utility "Audio MIDI Settings", выберите меню "MIDI" Devices" и проверьте распознавание KONTROL49.

Некоторые компьютеры могут не распознавать KONTROL49 из-за их нестандартной аппаратной  $k$ <sup>*on* $\phi$ *u*<sup>2</sup>ypayuu.</sup>

- Проверьте назначения KONTROL49 и установки порта USB-MIDI.
- Выйдите из собственного режима.
- Если KONTROL49 находится в состоянии "блокировки", нажмите кнопку [EXIT] для возврата в режим Play.
- Подключенное оборудование и программное обеспечение могут не распознавать некоторые сообщения. Обращайтесь к руководству пользователя соответствующего оборудования.

#### Отсутствует синхронизация с внешним оборудованием

- Темп MIDI Clock в KONTROL49 установлен в "Clock Off".
- Некорректны установки MIDI Clock во внешнем оборудовании.

#### Клавиатура или пэды не передают динамику

- Если параметр velocity назначен на колесо высоты тона/модуляции, то он игнорируется при отличных от нуля значениях.
- Проверьте установки velocity.

#### На некоторых нотах отсутствует aftertouch

При использовании Polyphonic Pressure и взятии аккорда, aftertouch эффективен только для последней взятой ноты.

#### Зависание нот

• Если нотные сообщения назначены на пэд, и пэд работает в режиме Toggle, в некоторых случаях может не передаваться соответствующее сообщение note-off. При наличии такой ситуации, выполните команду [3] All Note Off или [1] Panic режима Message.

# Технические характеристики

### Контроллеры

- Клавиатура: 49-нотная, динамическая
- Вращающиеся энкодеры: 8
- Слайдеры: 8
- Пэды: 16, динамические
- Колеса высоты тона/модуляции
- Переключатели  $1/2$
- Векторный джойстик
- Главный энкодер (колесо [VALUE])

### Дисплей

- Главный дисплей: 8-символьный (8 х 5 точек) жидкокристаллический с трехцветной подсветкой
- Суб-дисплей х 8: 8-символьный (8 х 5 точек) жидкокристаллический с трехцветной подсветкой
- Индикатор темпа

#### Память

- Пользовательские позиции: 12
- Общая память: 1

#### Разъемы

- Педаль/Переключатель
- MIDI IN/OUT
- USB
- Питание (9 В постоянного тока)

#### Питание

- 9 В постоянного тока, сетевой адаптер
- Шина USB (при работе через USB)

#### Потребляемый ток

- При питании от USB: около 350 мА (макс. 450 мА)
- При питании от сетевого адаптера: около 350 мА (макс. 450 мА)

#### Габариты

• Ширина 730 мм, глубина 319 мм, высота 86 мм

#### Вес

 $\bullet$  4.9  $\text{K}\Gamma$ 

#### Комплект поставки

- Сетевой адаптер
- $\text{USB-ra}$ бель
- CD-ROM (содержащий библиотечное программное обеспечение KONTROL49, шаблоны сцен, драйверы)
- Наклейки для пэдов
- Руководство пользователя
- Руководство по установке
- Таблица MIDI-сообщений
- Лицензионное соглашение

#### Требования к компьютеру

- **Macintosh**
- Поддерживаемые операционные системы: Mac OS X 10.2 и старше
- Модели компьютеров: Apple Macintosh с портом USB и поддержкой Mac OS X
- **Windows**
- Поддерживаемые операционные системы: Microsoft Windows XP Home Edition/Professional
- Модели компьютеров: с портом USB и поддержкой Windows XP (рекомендуется чипсет USB производства Intel Corporation)

#### Опции

- Демпферная педаль DS-1H
- Педальный переключатель PS-1
- Ножной контроллер ЕХР-2
- Педаль громкости XVP-10